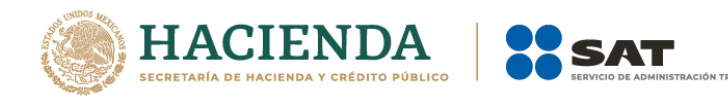

# **Guía de llenado del CFDI global Versión 4.0 del CFDI**

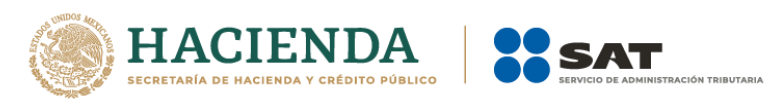

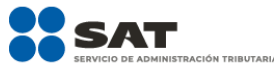

# **Contenido**

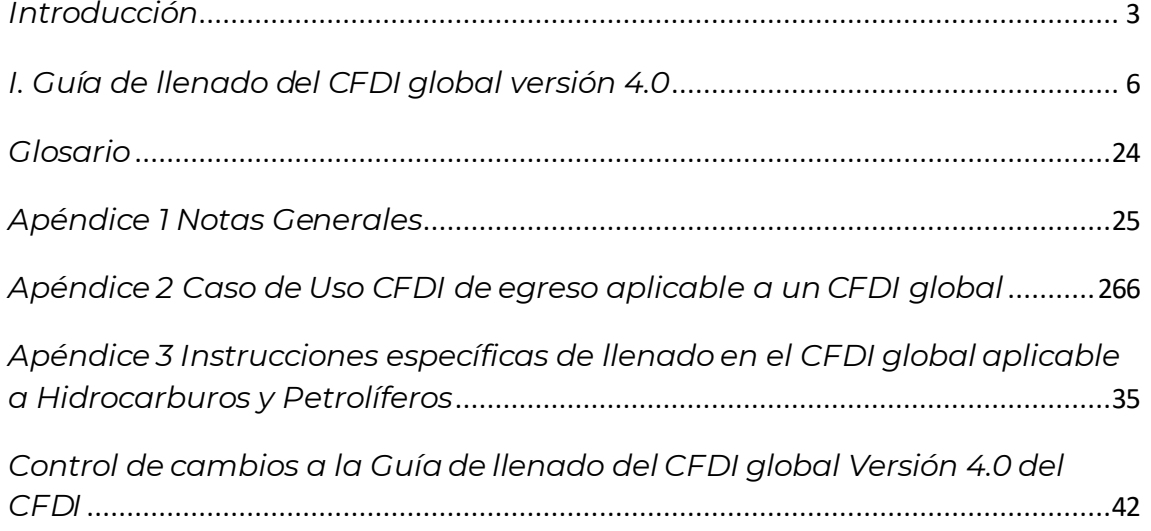

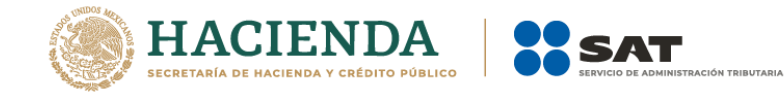

#### <span id="page-2-0"></span>*Introducción*

Expedir comprobantes fiscales digitales por Internet (CFDI) por los actos o actividades realizadas, por los ingresos que perciban o por las retenciones de contribuciones que efectúen los contribuyentes, es una obligación de los contribuyentes personas físicas o morales de conformidad con el artículo 29, párrafos primero y segundo, fracción IV y penúltimo párrafo del Código Fiscal de la Federación (CFF) y 39 del Reglamento del CFF, en relación con la regla 2.7.1.21., y el Capítulo 2.7 De los Comprobantes Fiscales Digitales por Internet o Factura Electrónica de la Resolución Miscelánea Fiscal (RMF) vigente.

El artículo 29-A del CFF en su fracción IV establece el requisito de incluir en el comprobante fiscal la clave en el RFC del receptor del mismo, dicha disposición aclara que cuando no se cuente con dicha clave en el RFC se señalará la clave genérica que establezca el SAT mediante reglas de carácter general, dicha clave está publicada en la regla 2.7.1.23. de la RMF vigente.

No obstante lo señalado y considerando que conforme a lo establecido en el artículo 29, penúltimo párrafo del artículo del citado Código, el SAT mediante reglas de carácter general podrá establecer facilidades administrativas para que los contribuyentes emitan sus comprobantes fiscales por medios propios, a través de proveedores de servicios o con medios electrónicos que en dichas reglas determine, dicho Organo Administrativo Desconcentrado ha establecido en la regla 2.7.1.21. una facilidad para el caso de las operaciones en donde no se cuenta con la clave en el RFC del receptor, consistente en poder emitir a sus clientes que no solicitan un CFDI en éstas operaciones que se conocen como "celebradas con el público en general", un comprobante de operaciones con el público en general que no puede ser utilizado para deducir o acreditar, estando esto condicionado a tener que elaborar también un CFDI global en donde consten:

- Los importes correspondientes a cada una de las operaciones realizadas con el público en general del periodo.
- El número de folio o de operación de cada uno de los comprobantes de operaciones con el público en general que se emitieron en el periodo.
- Emitir este CFDI global incluyendo como clave en el RFC de su receptor la clave genérica en el RFC para CFDI global a que se refiere la regla 2.7.1.23.

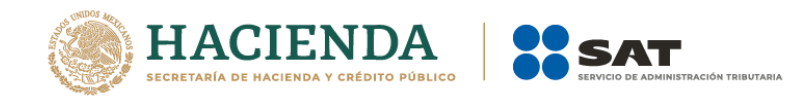

El CFDI global deberá expedirse a más tardar a las 24 horas siguientes al cierre de las operaciones que lo integran.

El monto del IVA y del IEPS deberá estar desglosado en forma expresa y por separado en los CFDI globales.

Cuando los adquirentes de los bienes o receptores de los servicios no soliciten comprobantes de operaciones realizadas con el público en general, los contribuyentes no estarán obligados a expedirlos cuando el importe sea inferior a \$100.00 (cien pesos 00/100 M.N.), no obstante deberán incluir dentro del CFDI global en donde consten las operaciones celebradas con el público en general.

El CFDI global en donde consten las operaciones celebradas con el público en general, deberá remitirse al SAT o al proveedor de certificación de CFDI, según sea el caso dentro de las 24horas siguientes al cierre de las operaciones realizadas de manera diaria, semanal,mensual o bimestral.

Los documentos técnicos, especifican la estructura, forma y sintaxis que deben contener los CFDI que expidan los contribuyentes (personas físicas y morales), lo cual permite que la información se introduzca de manera organizada en el comprobante.

En la sección I este documento se describe cómo se debe realizar el llenado de los datos a registrar en el CFDI global en su versión 4.0.

En el caso de alguna duda o situación particular sobre el llenado del comprobante global que no se encuentre resuelta en esta guía, el contribuyente debe remitirse a los siguientes documentos, mismos que se encuentran publicados en el apartado "Contenidos Relacionados" del portal del SAT.

Documentación técnica del Anexo 20.

[https://www.sat.gob.mx/consultas/35025/formato-de-factura](https://www.sat.gob.mx/consultas/35025/formato-de-factura-electronica-(anexo-20))[electronica-\(anexo-20\)](https://www.sat.gob.mx/consultas/35025/formato-de-factura-electronica-(anexo-20))

 Preguntas y respuestas de los comprobantes fiscales digitales por Internet.

[https://www.sat.gob.mx/consultas/35025/formato-de-factura](https://www.sat.gob.mx/consultas/35025/formato-de-factura-electronica-(anexo-20))[electronica-\(anexo-20\)](https://www.sat.gob.mx/consultas/35025/formato-de-factura-electronica-(anexo-20))

Casos de uso de los comprobantes fiscales digitales por Internet.

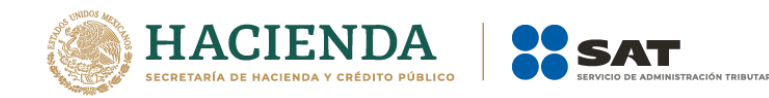

La presente guía de llenado es un documento cuyo objeto es explicar a los contribuyentes la forma correcta de llenar y expedir un CFDI, observando las definiciones del estándar tecnológico del Anexo 20 y las disposiciones jurídicas vigentes aplicables, para ello hace uso de ejemplos que faciliten las explicaciones, por ello es importante aclarar que los datos usados para los ejemplos son ficticios y únicamente para efectos didácticos a fin de explicar de manera fácil cómo se llena un CFDI.

Por lo anteriormente señalado, el lector debe tener claro que las explicaciones realizadas en esta guía de llenado, no sustituyen a las disposiciones fiscales legales o reglamentarias vigentes, por lo que en temas distintos a la forma correcta de llenar y expedir un CFDI, como pueden ser los relativos a la determinación de las contribuciones, los sujetos, el objeto, las tasas, las tarifas, las mecánicas de cálculo, los requisitos de las deducciones, etc., los contribuyentes deberán observar las disposiciones fiscales vigentes aplicables.

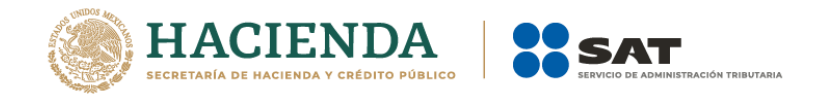

#### <span id="page-5-0"></span>*I. Guía de llenado del CFDI global versión 4.0*

Cuando se emita un CFDI, se debe hacer con las especificaciones señaladas en cada uno de los campos expresados en lenguaje no informático que se incluyen en esta sección.

En el presente documento se hace referencia a la descripción de la información que debe contener el citado CFDI.

Cuando en las siguientes descripciones se establezca el uso de un valor, éste se señala entre comillas, pero en el CFDI debe registrarse sin incluir las comillas, respetando mayúsculas, minúsculas, números, espacios y signos de puntuación.

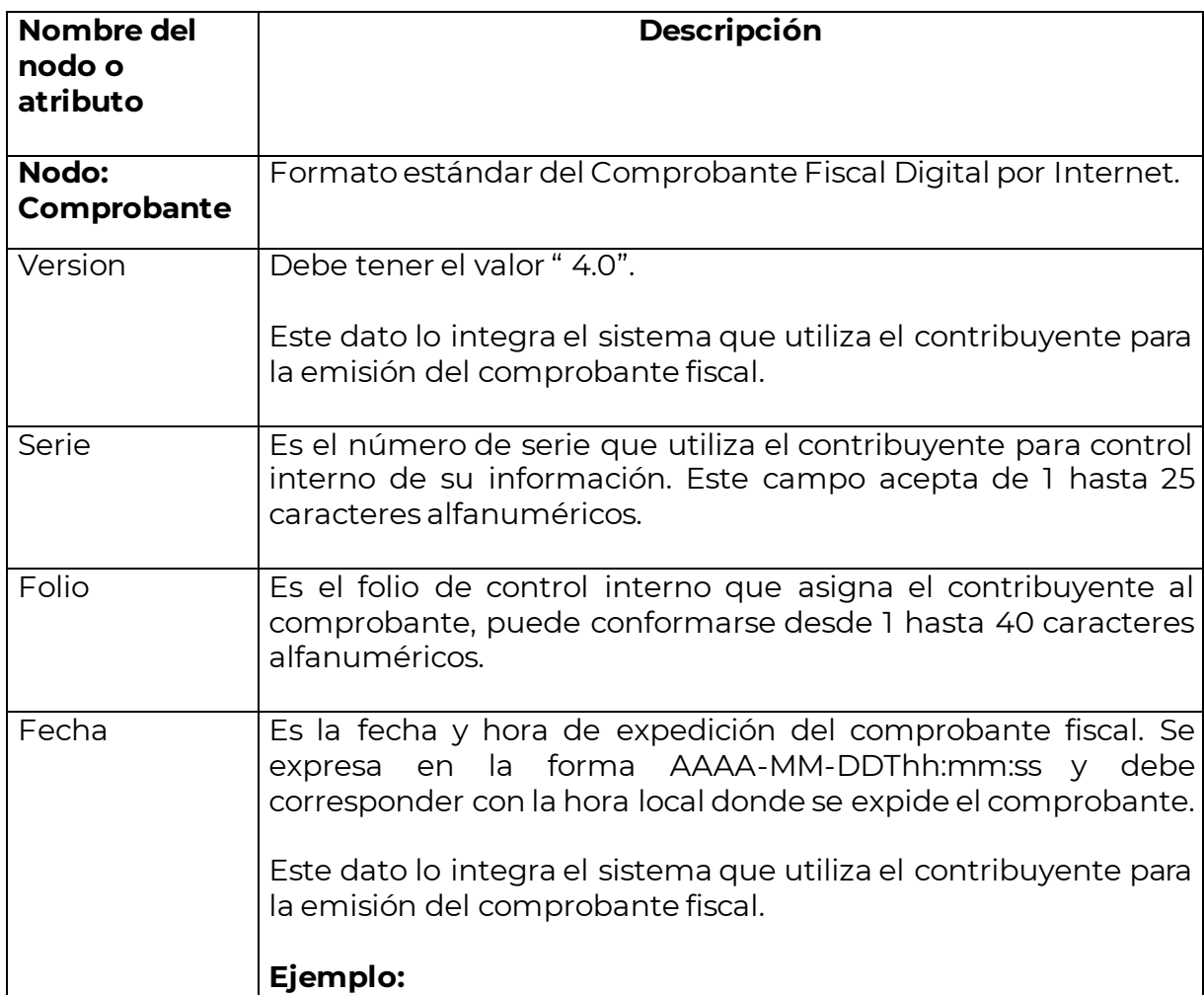

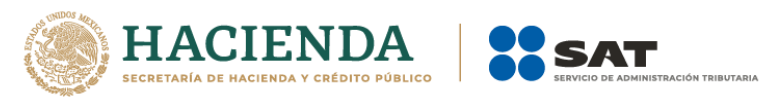

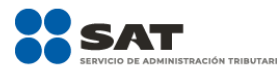

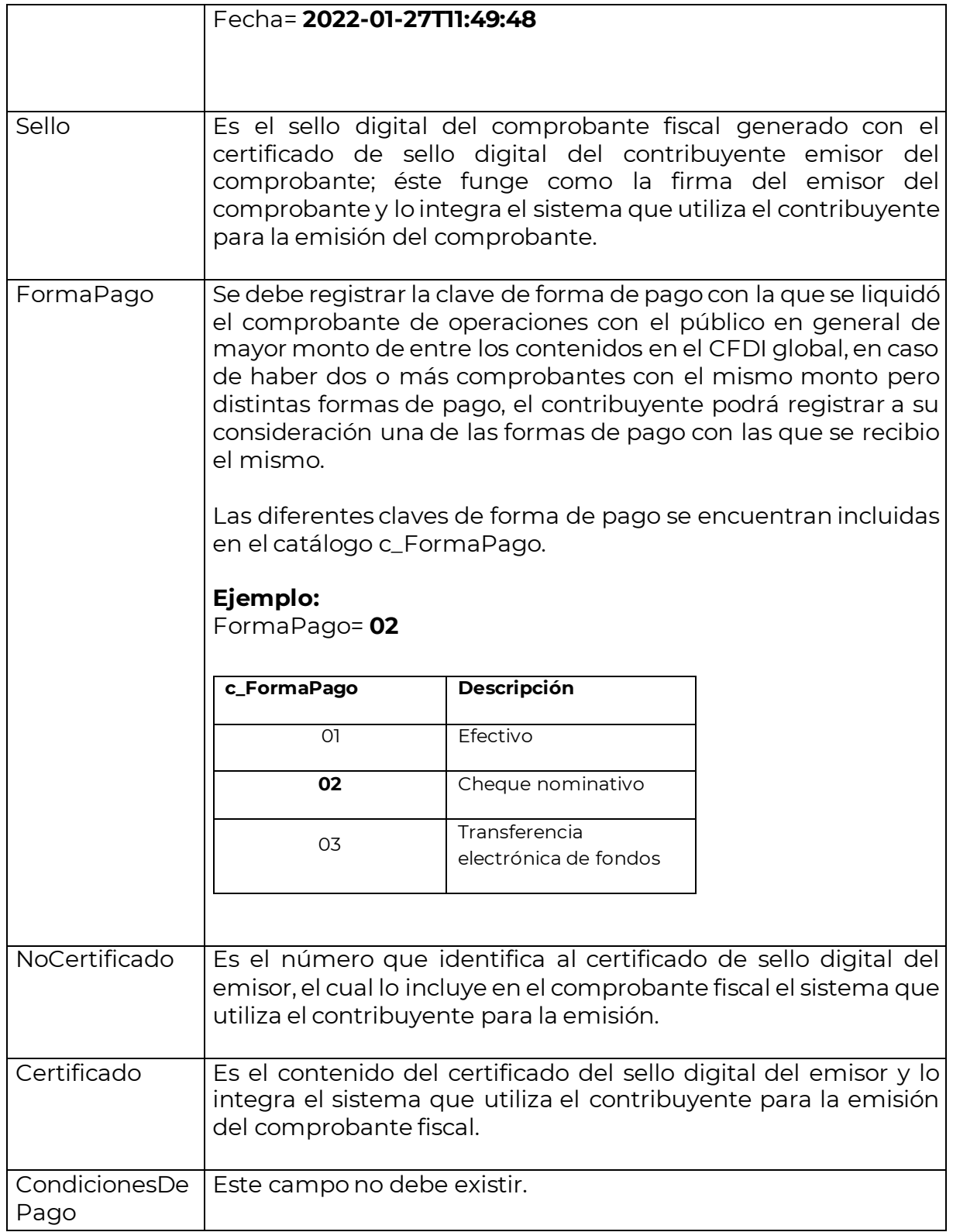

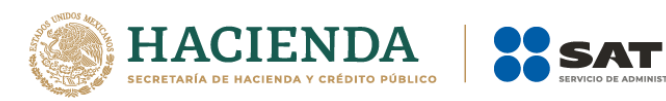

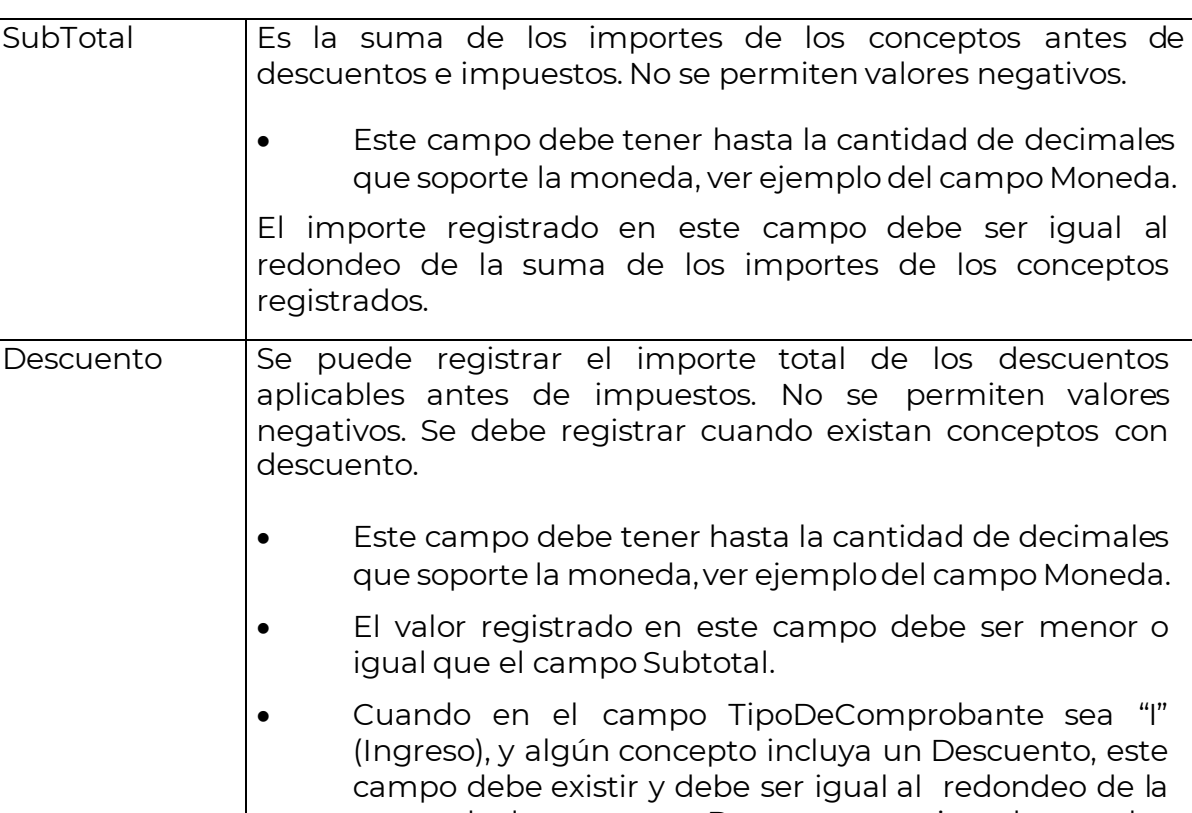

campo debe existir y debe ser igual al redondeo de la suma de los campos Descuento registrados en los conceptos; en otro caso se debe omitir este campo.

Moneda Se debe registrar la clave de la moneda utilizada para expresar los montos, cuando se usa moneda nacional se registra "MXN", conforme con la especificación ISO 4217.

> Las distintas claves de moneda se encuentran incluidas en el catálogo c\_Moneda.

# **Ejemplo:**

Moneda= **MXN**

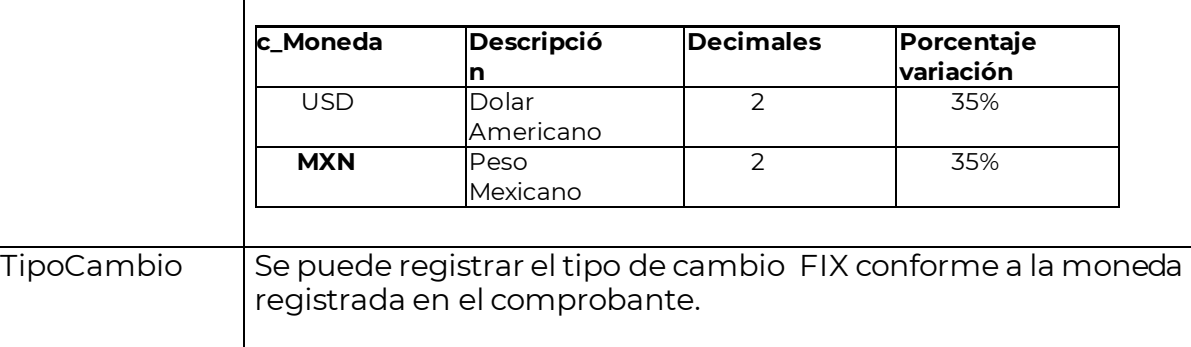

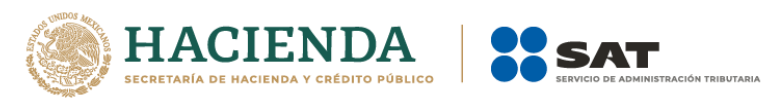

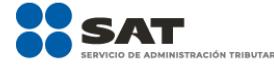

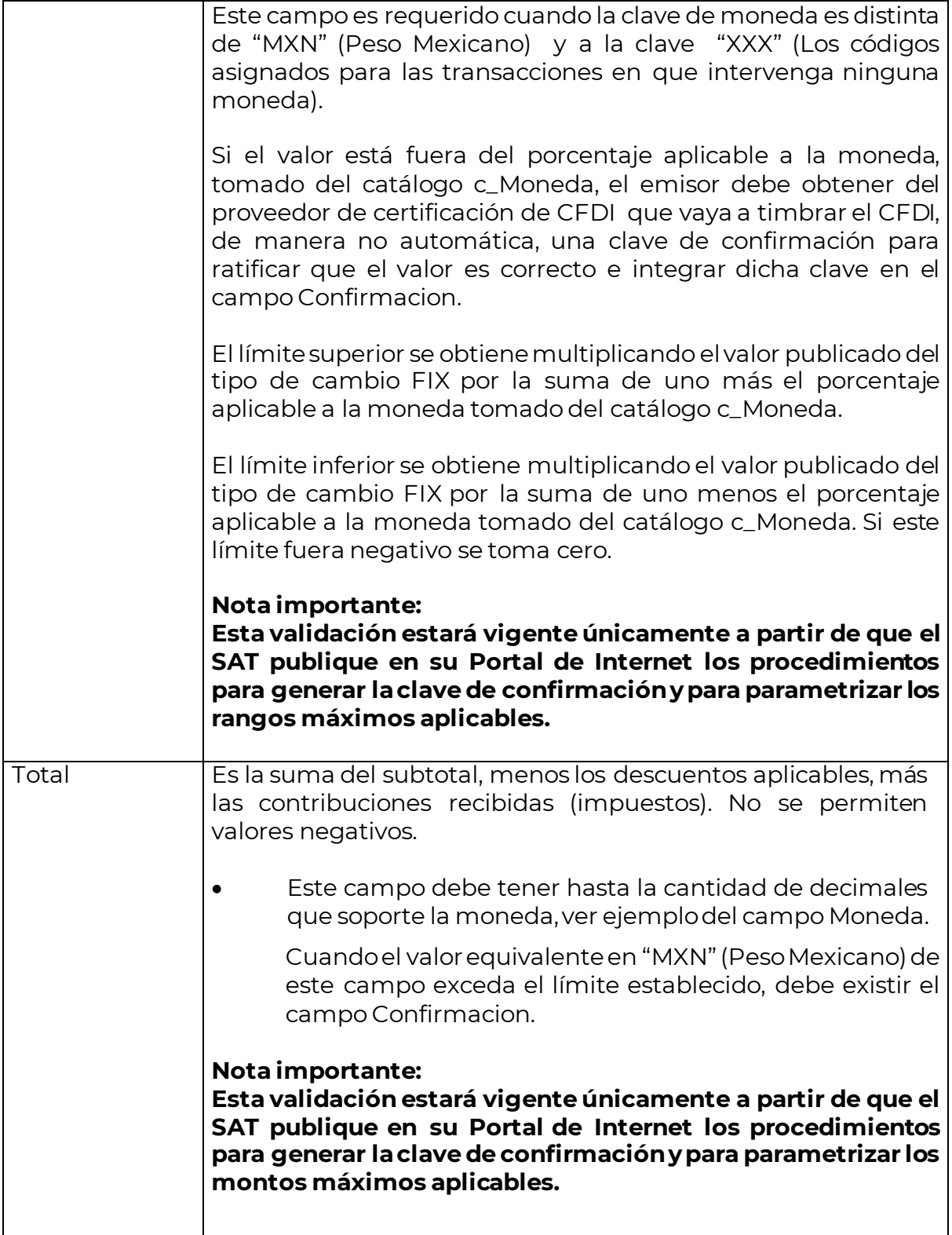

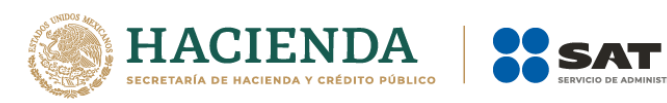

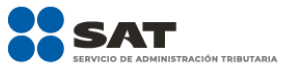

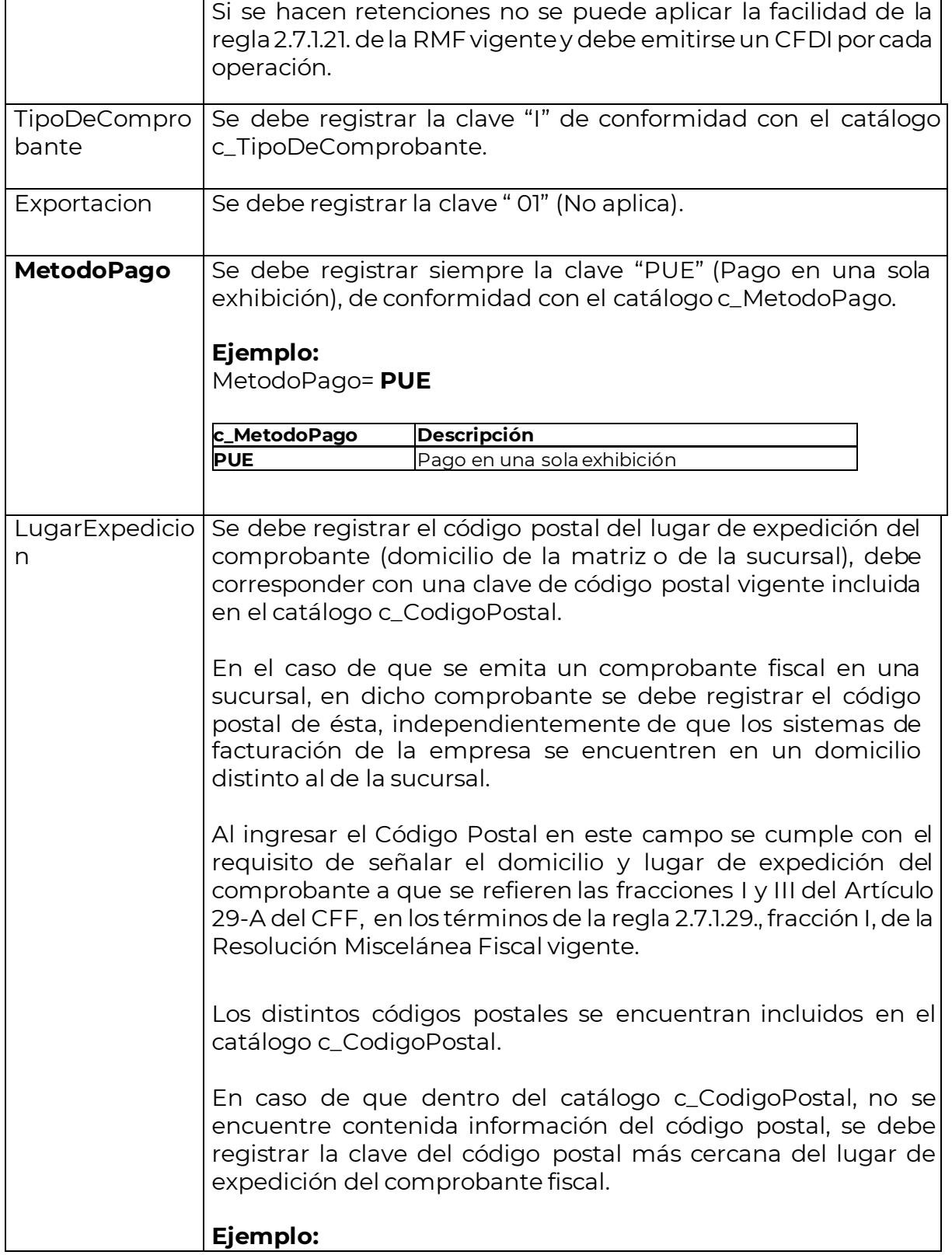

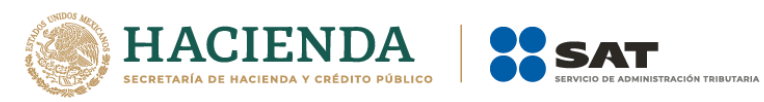

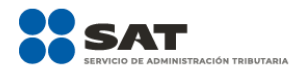

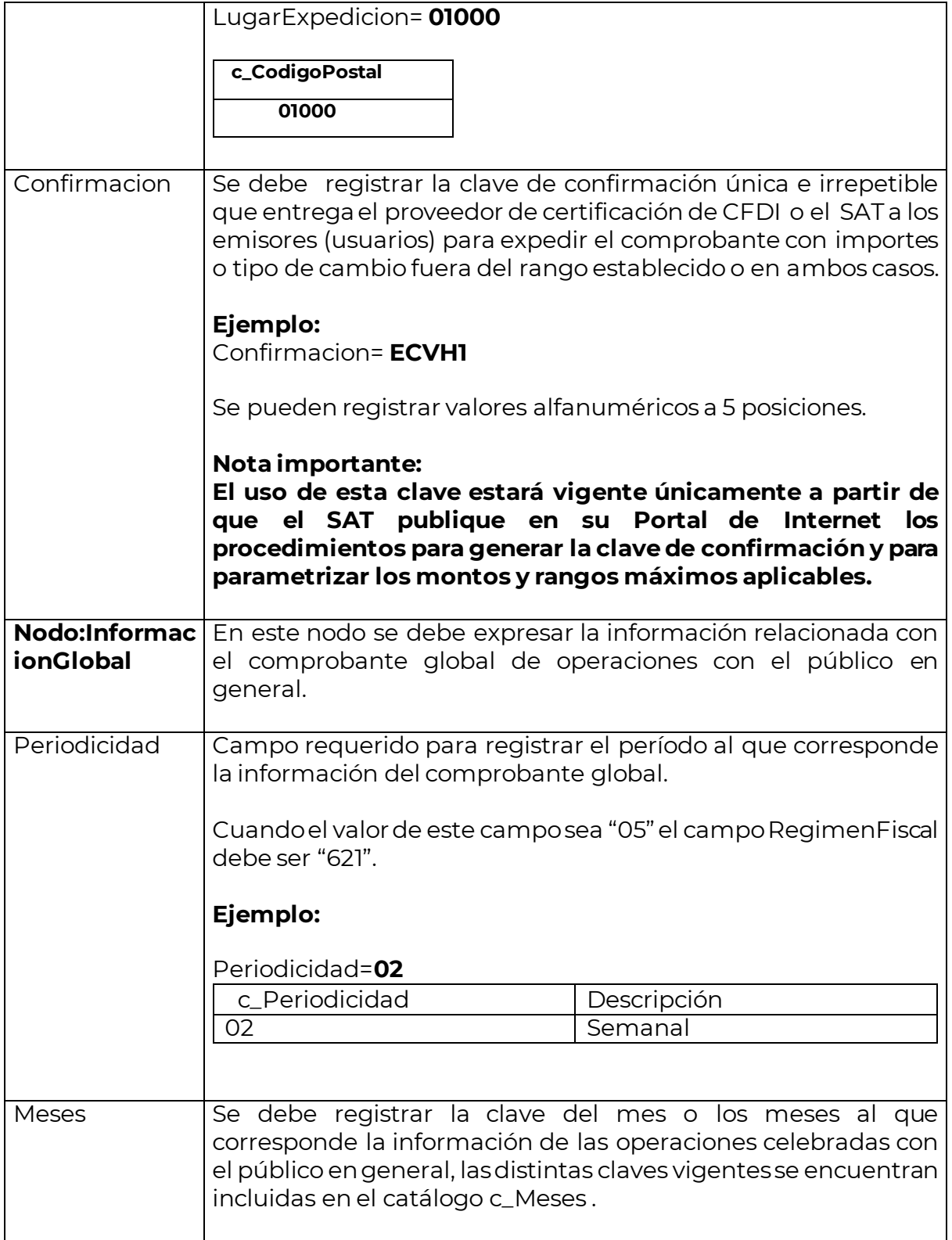

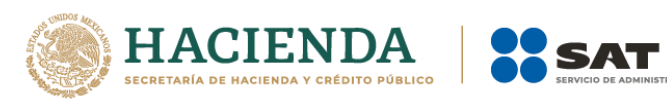

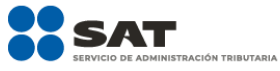

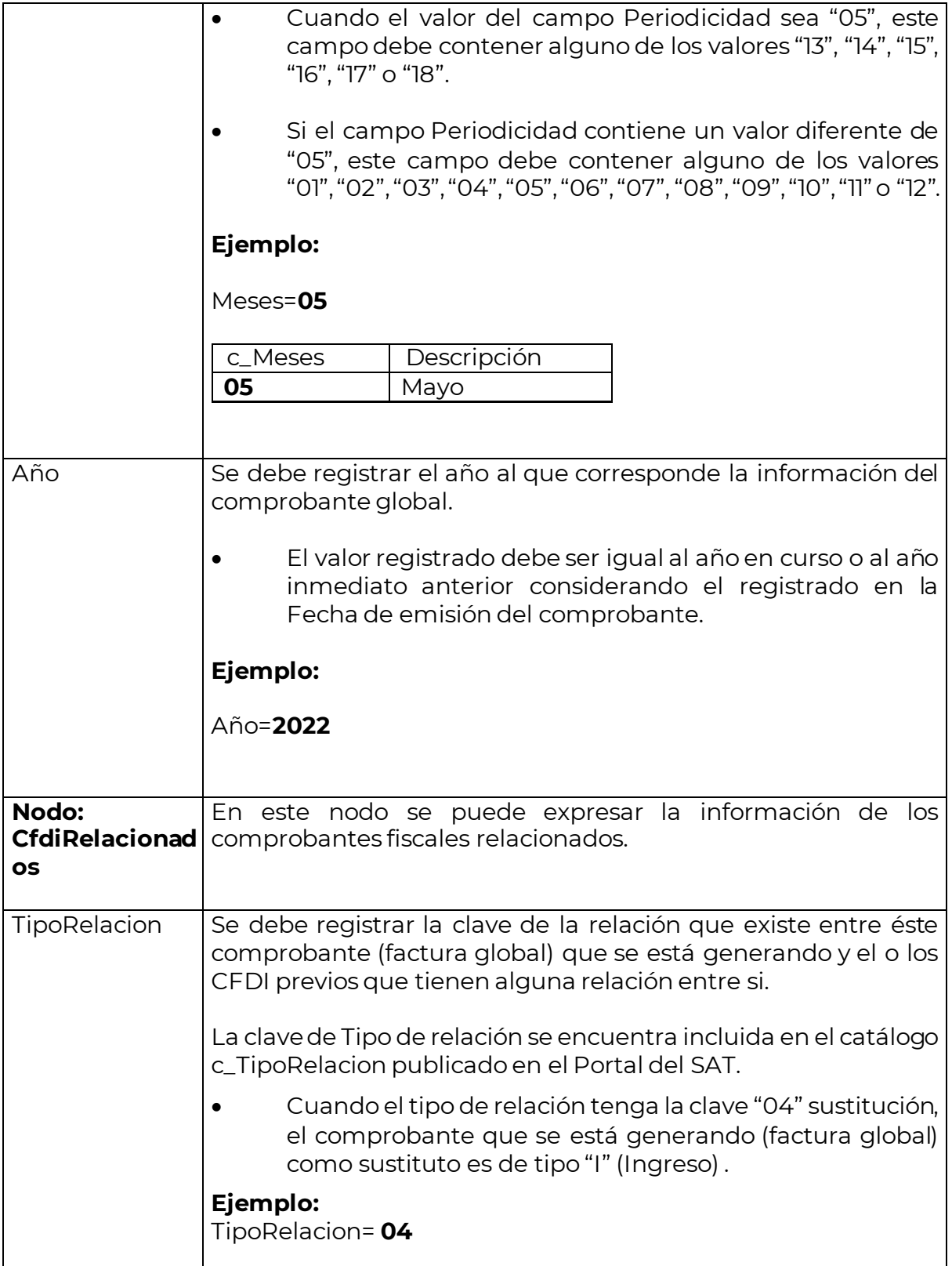

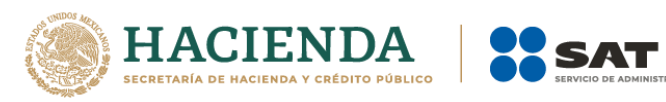

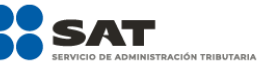

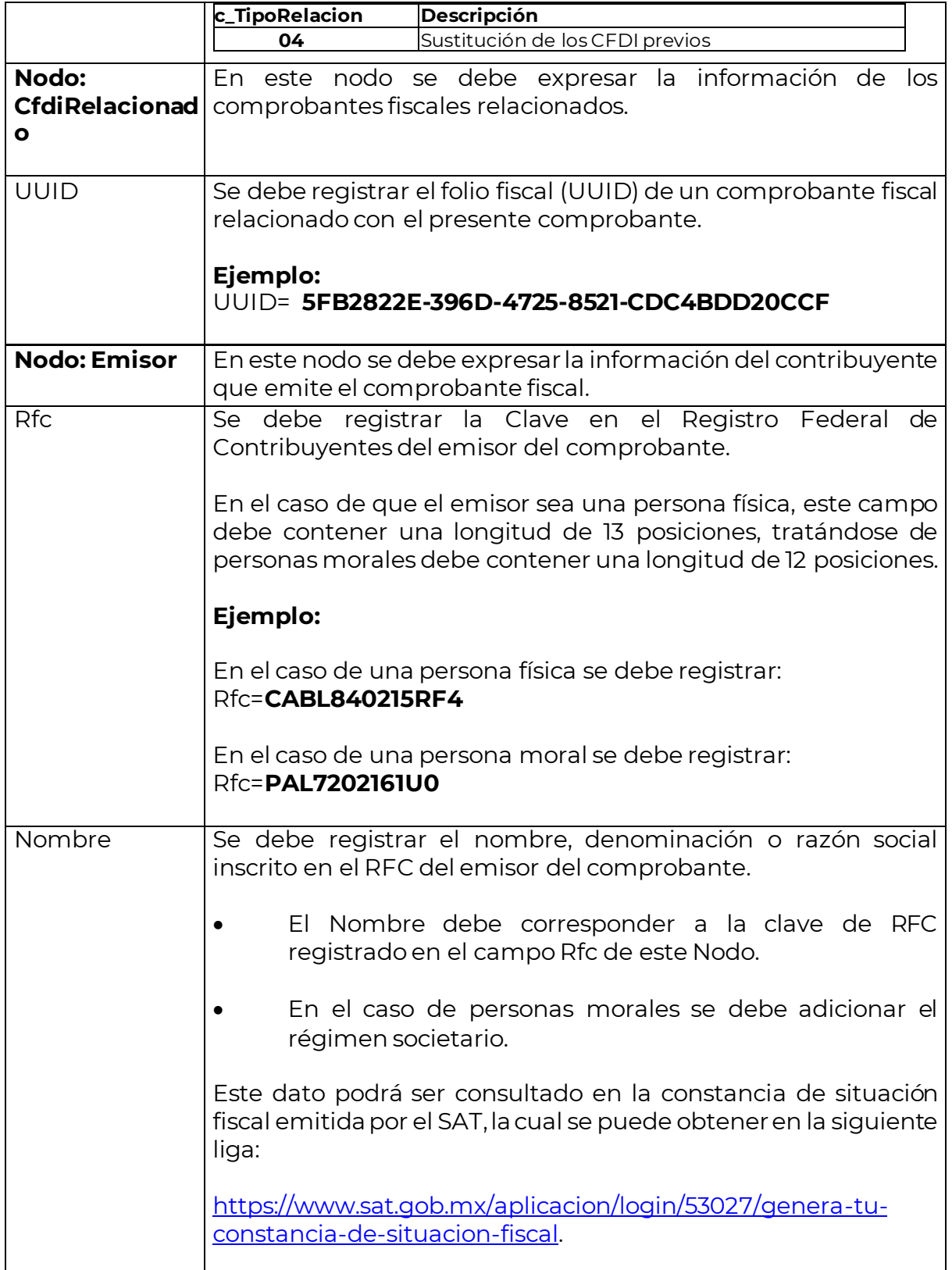

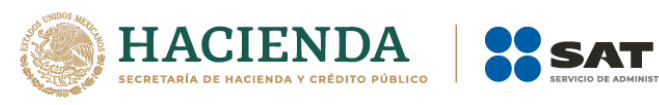

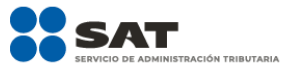

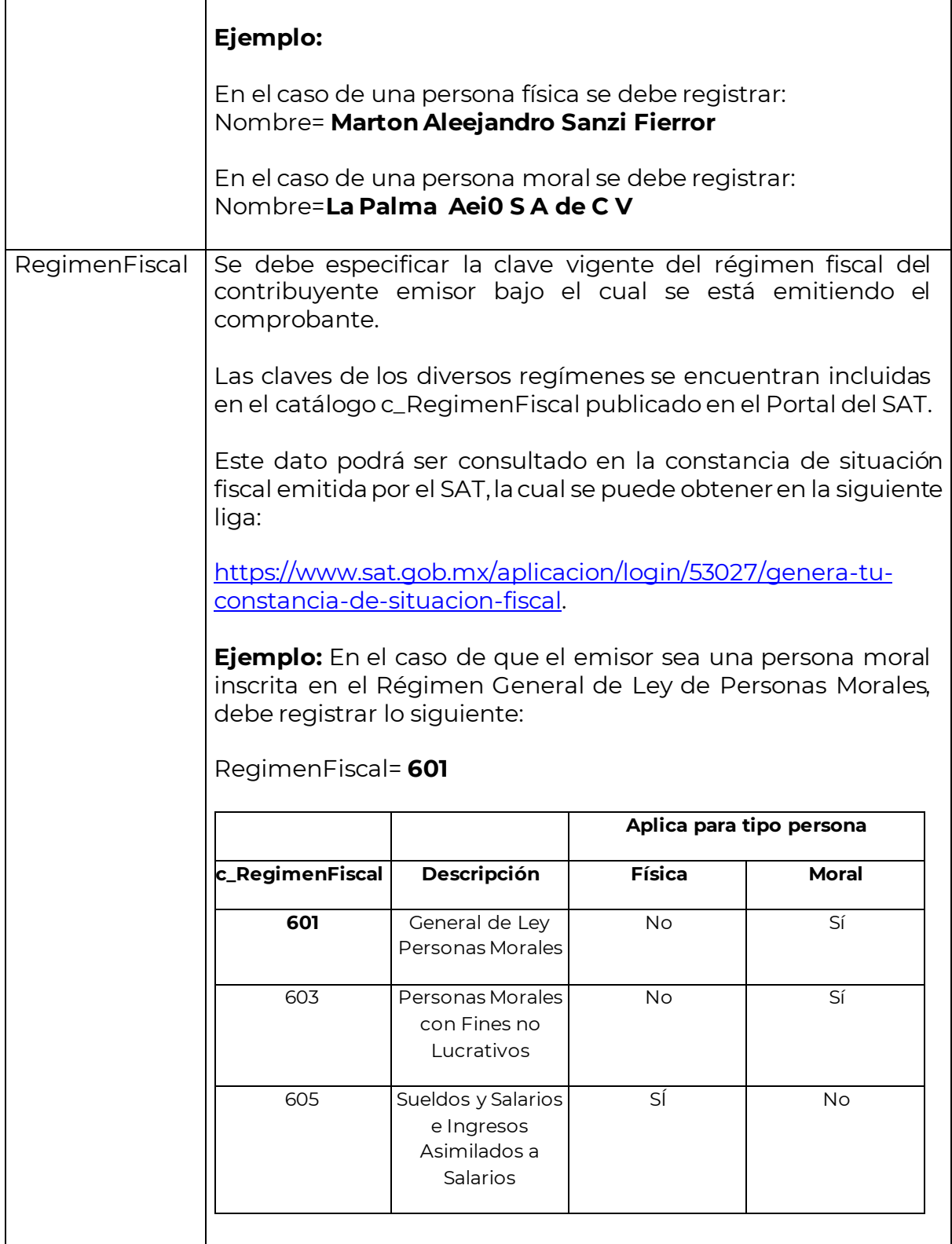

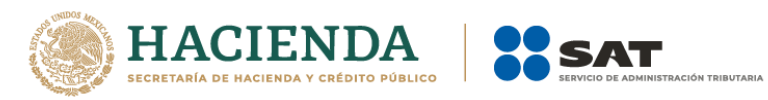

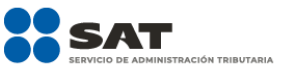

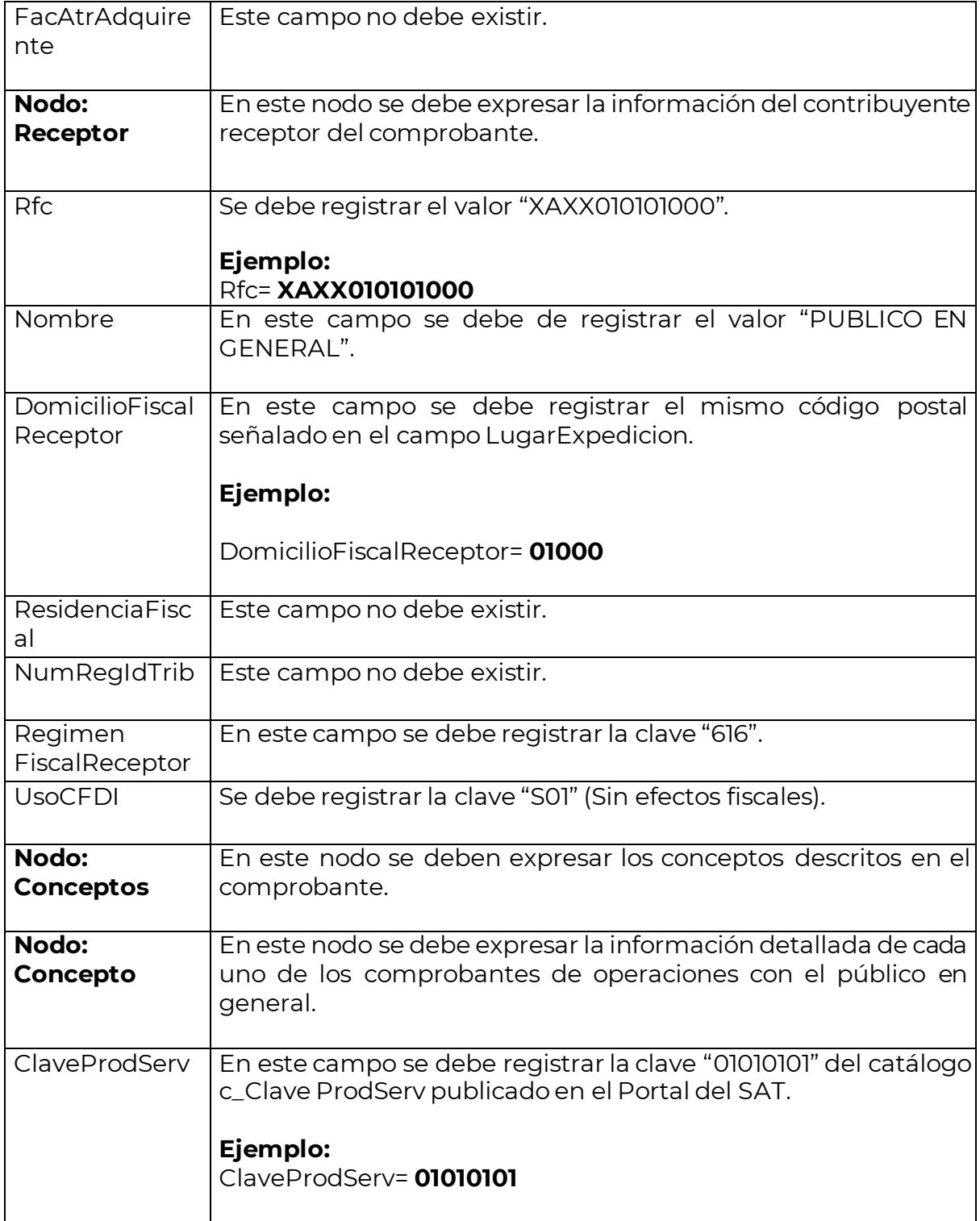

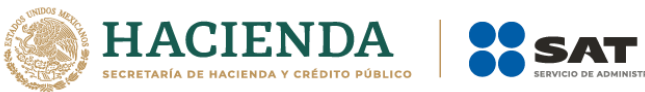

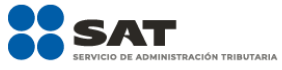

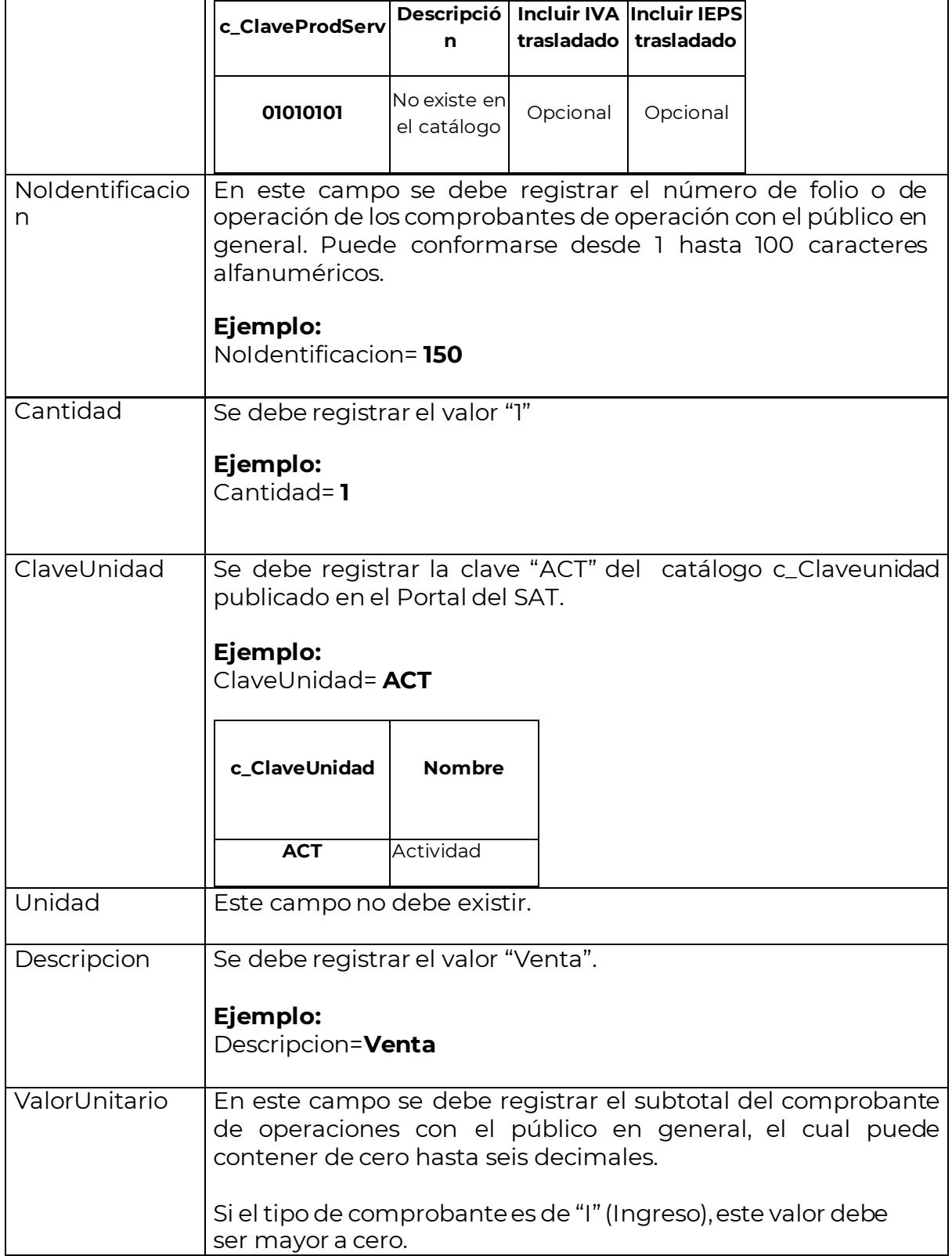

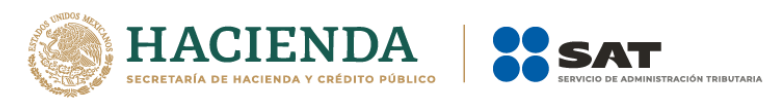

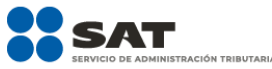

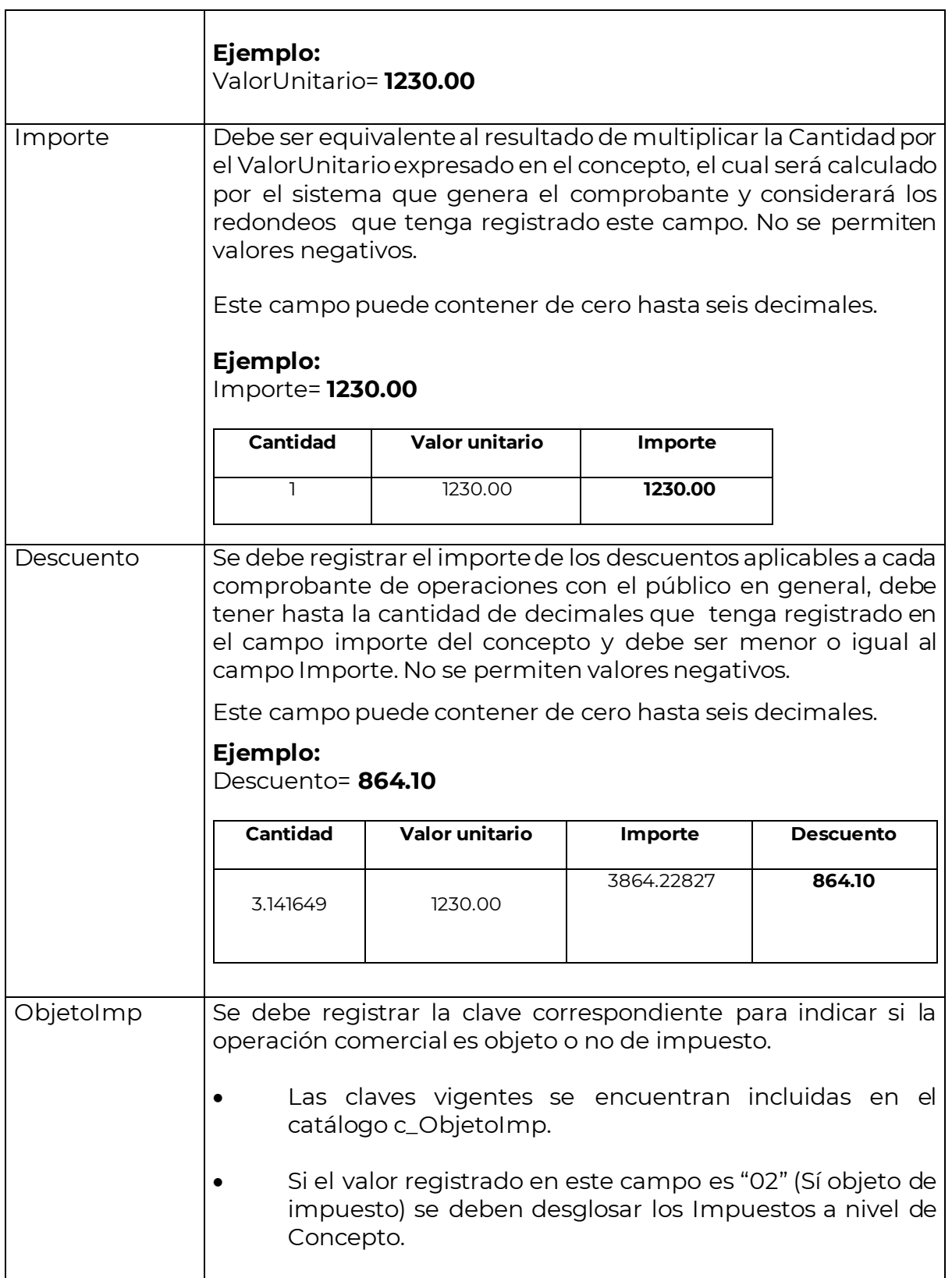

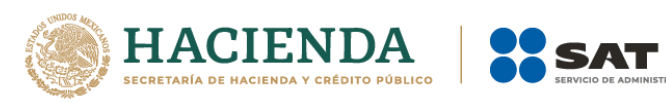

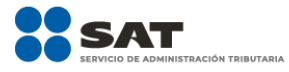

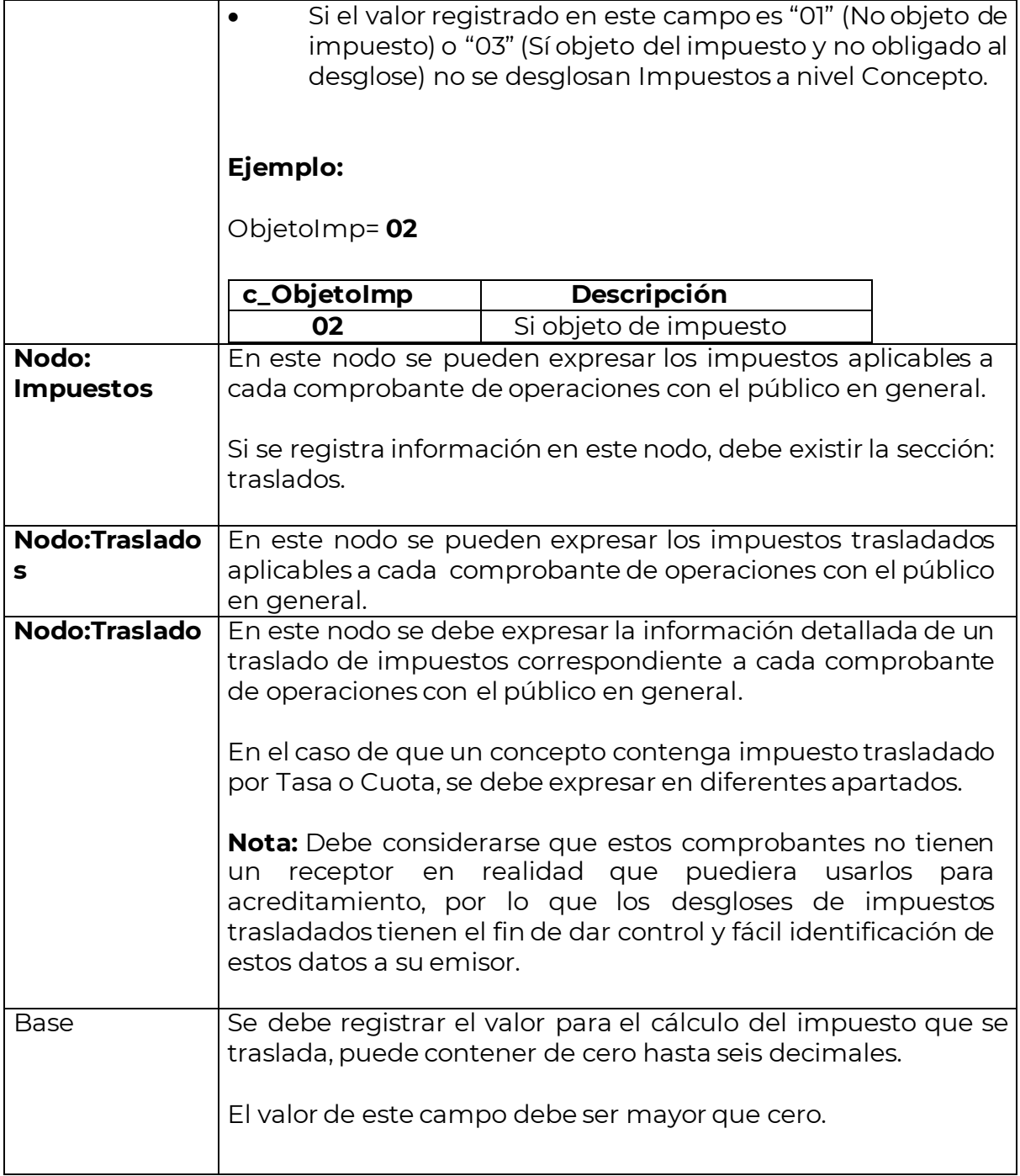

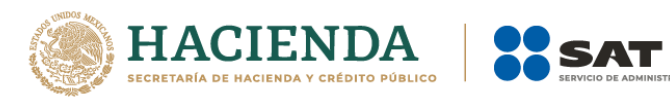

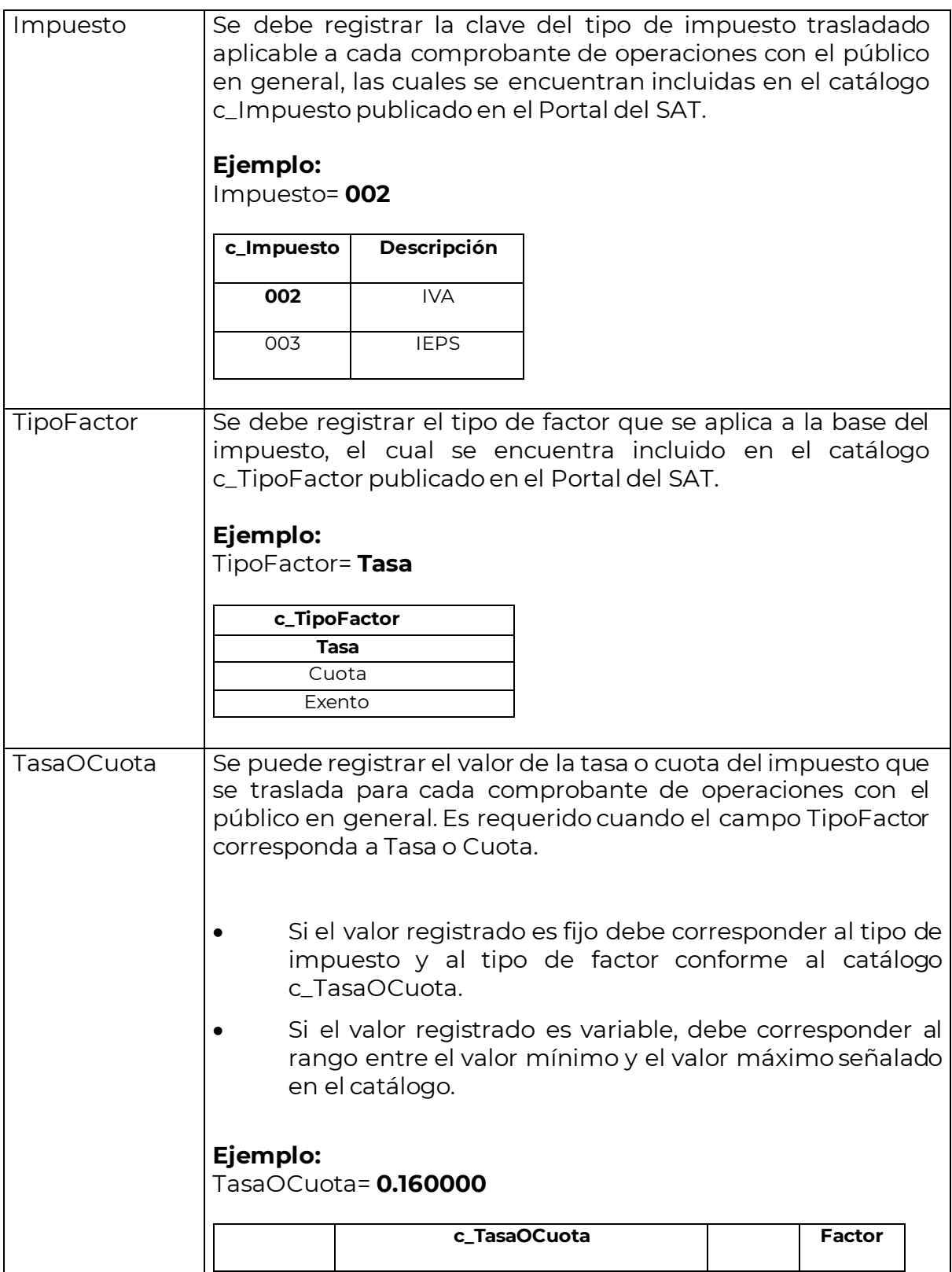

.<br>TRACIÓN TRIBUTARIA

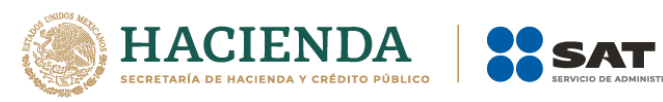

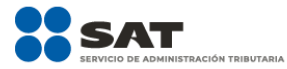

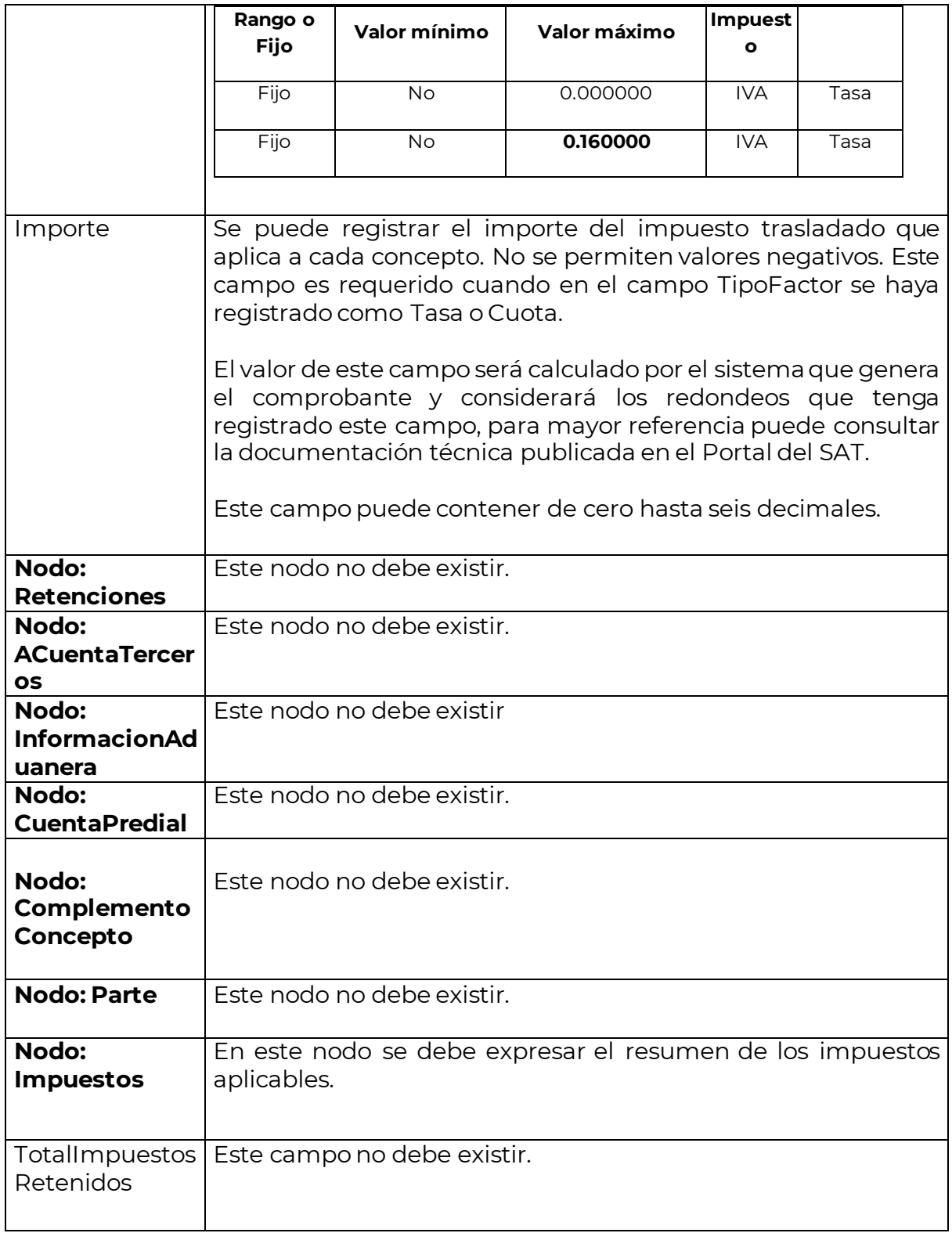

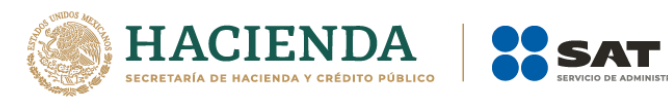

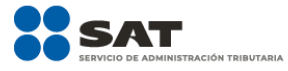

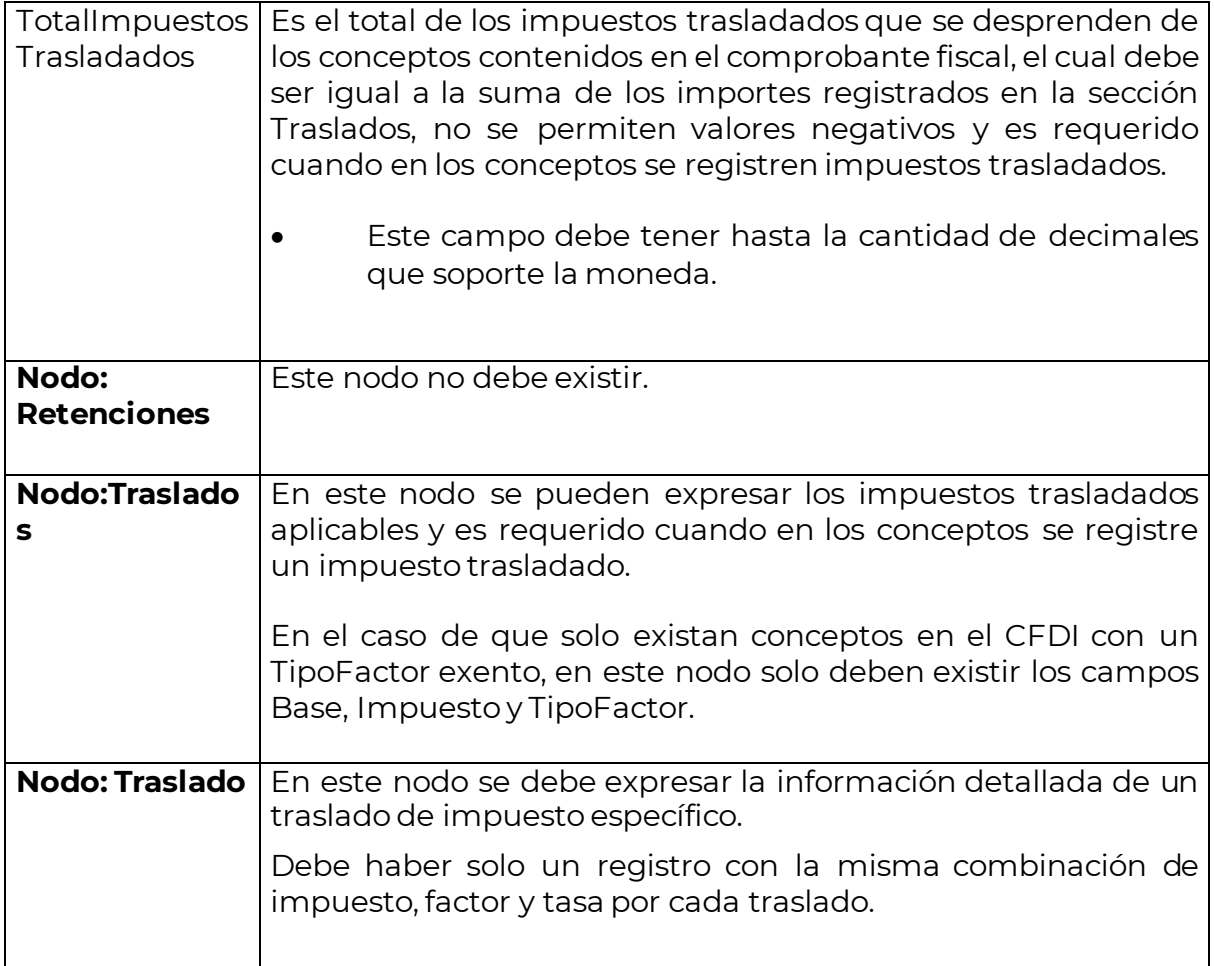

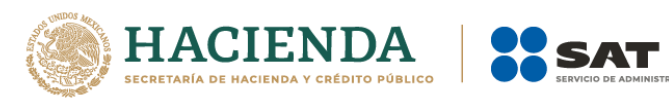

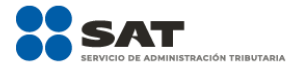

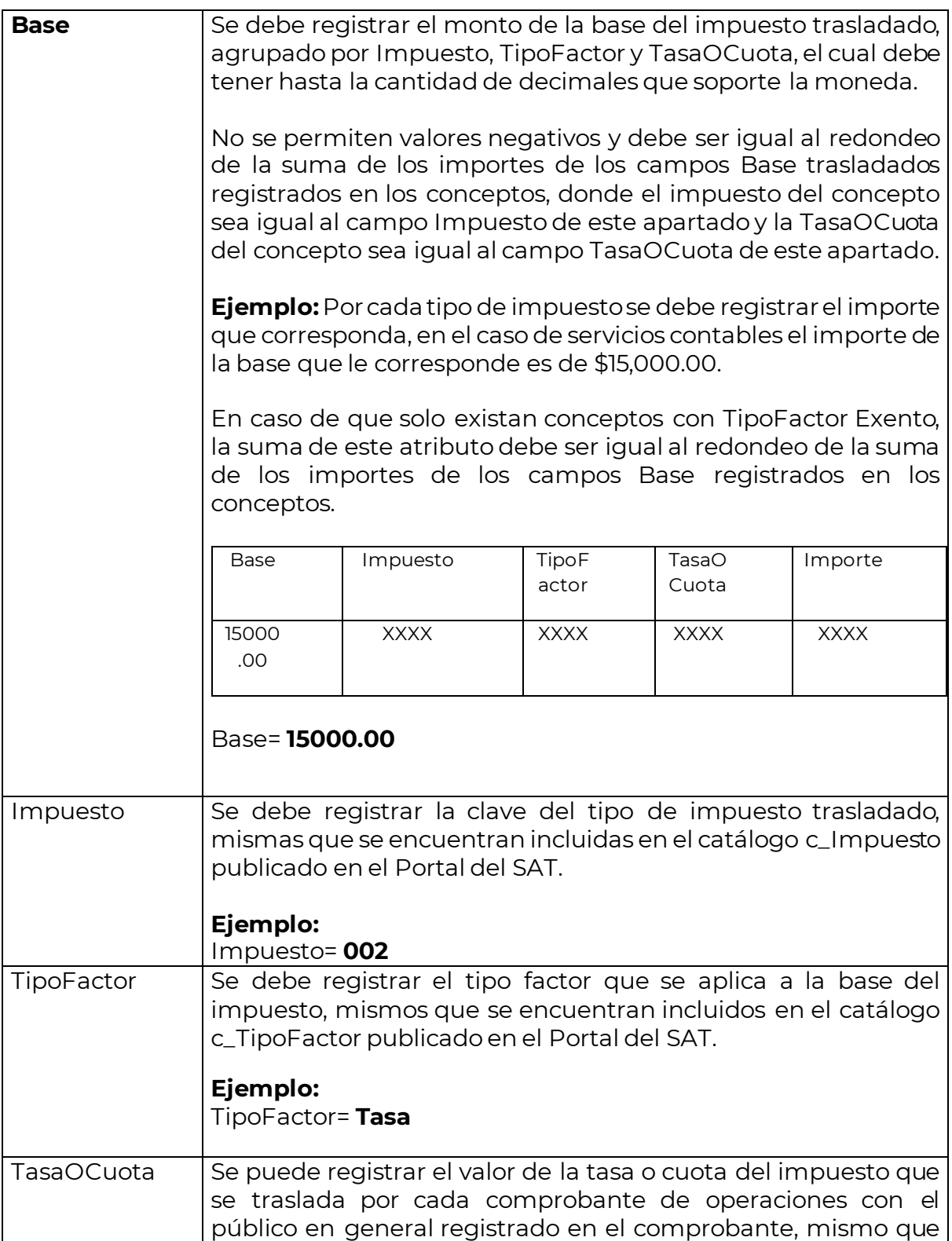

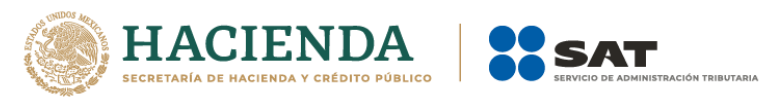

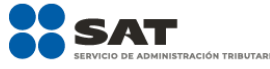

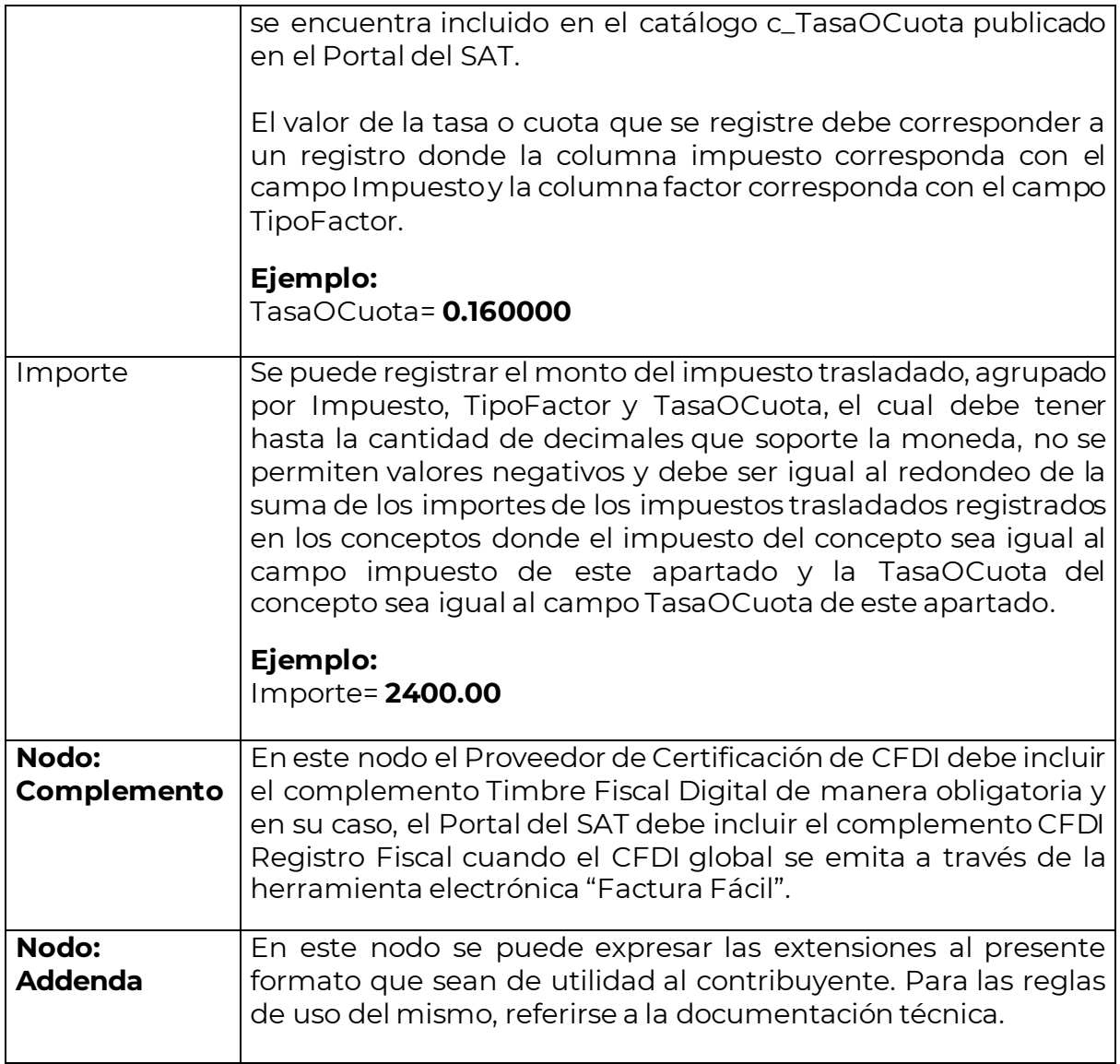

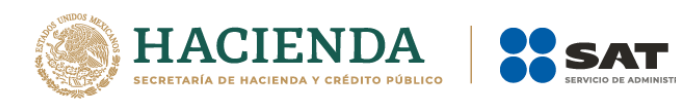

### *Glosario*

.<br>In tributaria

#### <span id="page-23-0"></span>**Nodo, elemento, apartado o sección:** Conjunto de datos.

**Atributo o campo:** Es un dato.

**FIX:** Es el tipo de cambio determinado por el Banco de México para solventar obligaciones determinadas.

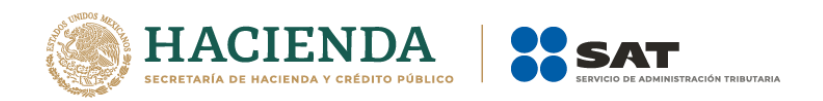

# *Apéndice 1 Notas Generales*

<span id="page-24-0"></span>**Nota 1:** El documento incluye ejemplos de carácter didáctico y hace uso de información ficticia para ello.

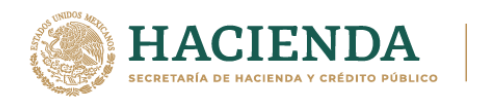

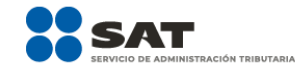

#### <span id="page-25-0"></span>*Apéndice 2 Caso de Uso CFDI de egreso aplicable a un CFDI global*

### **Disposiciones Generales**

Todos los contribuyentes por los actos o actividades que realicen, por los ingresos que perciban, por el pago de sueldos y salarios o por las retenciones de impuestos que efectúen, deben emitir comprobantes fiscales mediante documentos digitales a través de la página de Internet del Servicio de Administración Tributaria.

En este ejemplo se describe como se puede aplicar un CFDI de egreso por un descuento, devolución o bonificación de una operación que fue documentada en un CFDI global.

Cabe señalar que observamos dos formas de poder realizar una cancelación de una operación contenida en un CFDI global para generar un CFDI de ingresos de manera individual y nominativa.

- **I. Ejemplo de CFDI Global con CFDI de egreso relacionado por una devolución de un concepto.**
- a) Generación del comprobante de operaciones con el público en general
	- b) Emisión de CFDI Global (Anexo 20 versión 4.0)
	- c) Emisión CFDI de egresos por la devolución de un concepto contenido en el comprobante de operaciones con el público en general.
	- d) Emisión de CFDI nominativo
- **II. Ejemplo de cancelación de CFDI Global por una solicitud de generación de CFDI de ingresos por una operación documentada en dicha factura.**
	- a) Cancelación de CFDI Global
	- b) Generación del CFDI Global sin considerar el comprobante de operaciones con el público en general de la operación que se factura de manera nominativa
	- c) Generación del CFDI nominativo por la operación contenida en el comprobante de operaciones con el público en general.

**Fundamento legal:** Artículos 29 y 29-A del Código Fiscal de la Federación; Regla 2.7.1.21. de la Resolución Miscelánea Fiscal vigente.

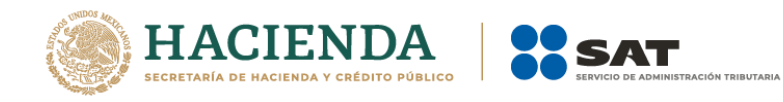

# **PLANTEAMIENTO**

#### **I.Ejemplo de CFDI Global con CFDI de egreso relacionado por una devolución de un concepto.**

El contribuyente La Linterna, S.A de C.V., realiza operaciones con público en general, y expide CFDI haciendo uso de la regla 2.7.1.21. El día 11 de junio emitió los siguientes comprobantes de operaciones con el público en general:

#### **a) Generación del comprobante de operaciones con el público en general**

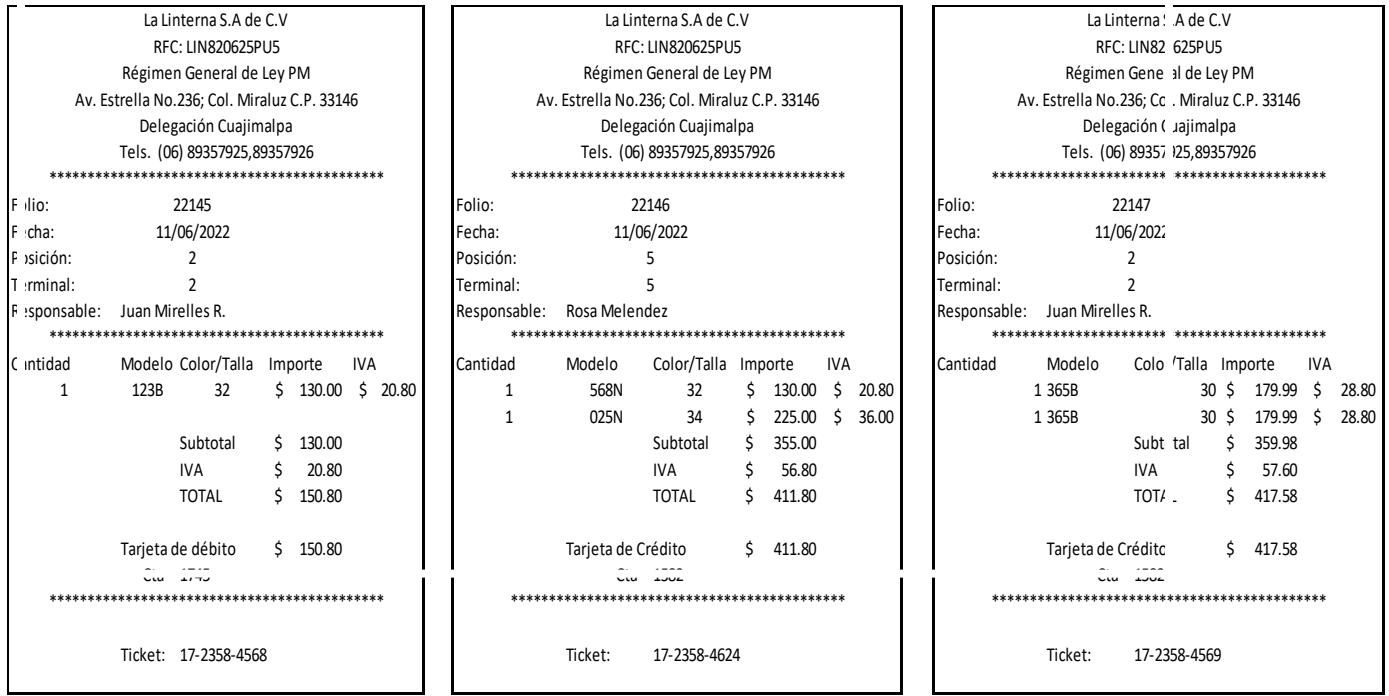

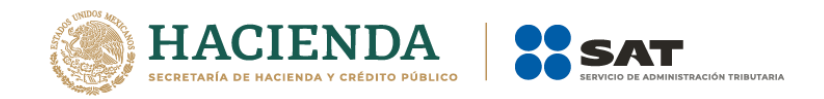

El contribuyente generó un CFDI global para documentar las ventas realizadas el día 11 de junio.

#### **b) Emisión de CFDI Global (Anexo 20 versión 4.0)**

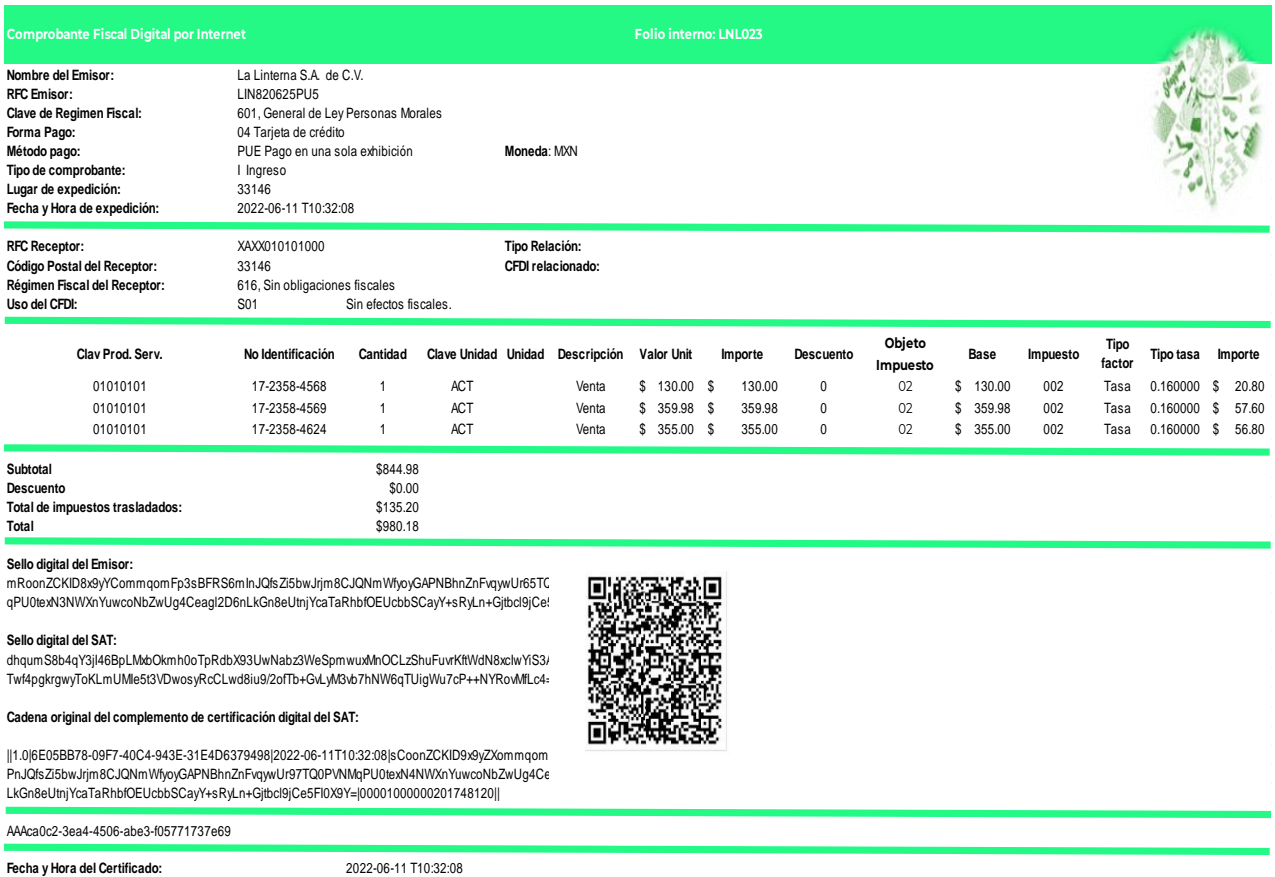

Con posterioridad a la generación del CFDI global, el cliente Markuz Kuri, realizó una devolución a la empresa La Linterna S.A. de C.V. de un concepto contenido en el comprobante de operaciones con el público en general identificado con el número 17-2358-4569 por un importe de \$208.79 con IVA.

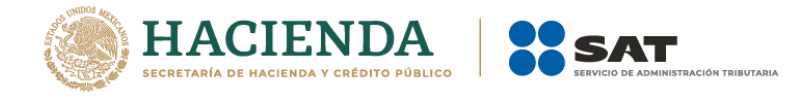

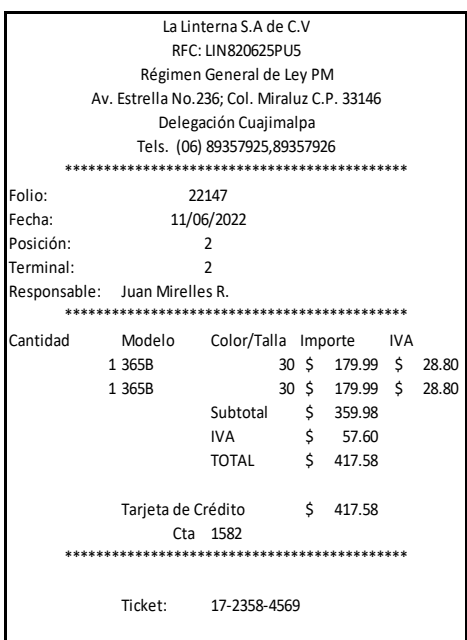

El contribuyente La Linterna S.A. de C.V., generó un CFDI de egreso por el importe del concepto en devolución que le está realizando su cliente, el cual se documentó en el comprobante simplificado con el número 17-2358-4569, y lo relacionó al CFDI global que integró la operación. Asimismo, el contribuyente emitió otro CFDI de egresos por un importe de \$208.79 con IVA, por concepto de descuento, esto para cancelar por completo la operación del ticket identificado con número 17-2358-4569.

**c) Emisión CFDI de egresos por la devolución de un concepto contenido en el comprobante de operaciones con el público en general.**

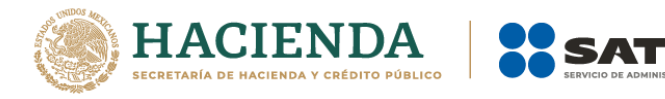

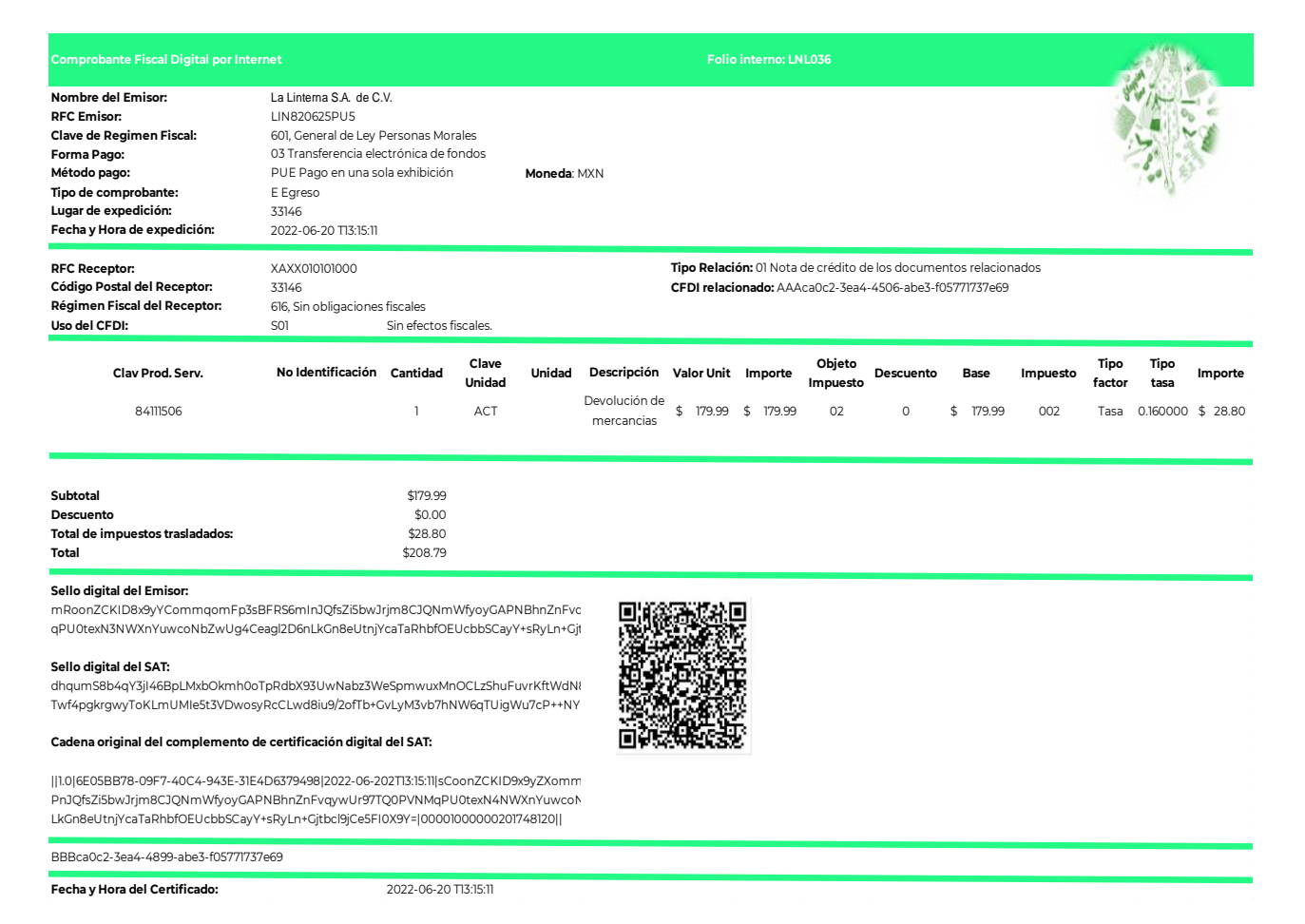

**C1) Emisión CFDI de egresos (descuento) para cancelar la otra parte de la operación que se encuentra en el comprobante de operaciones con el público en general.**

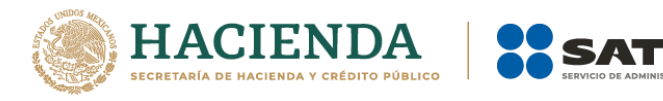

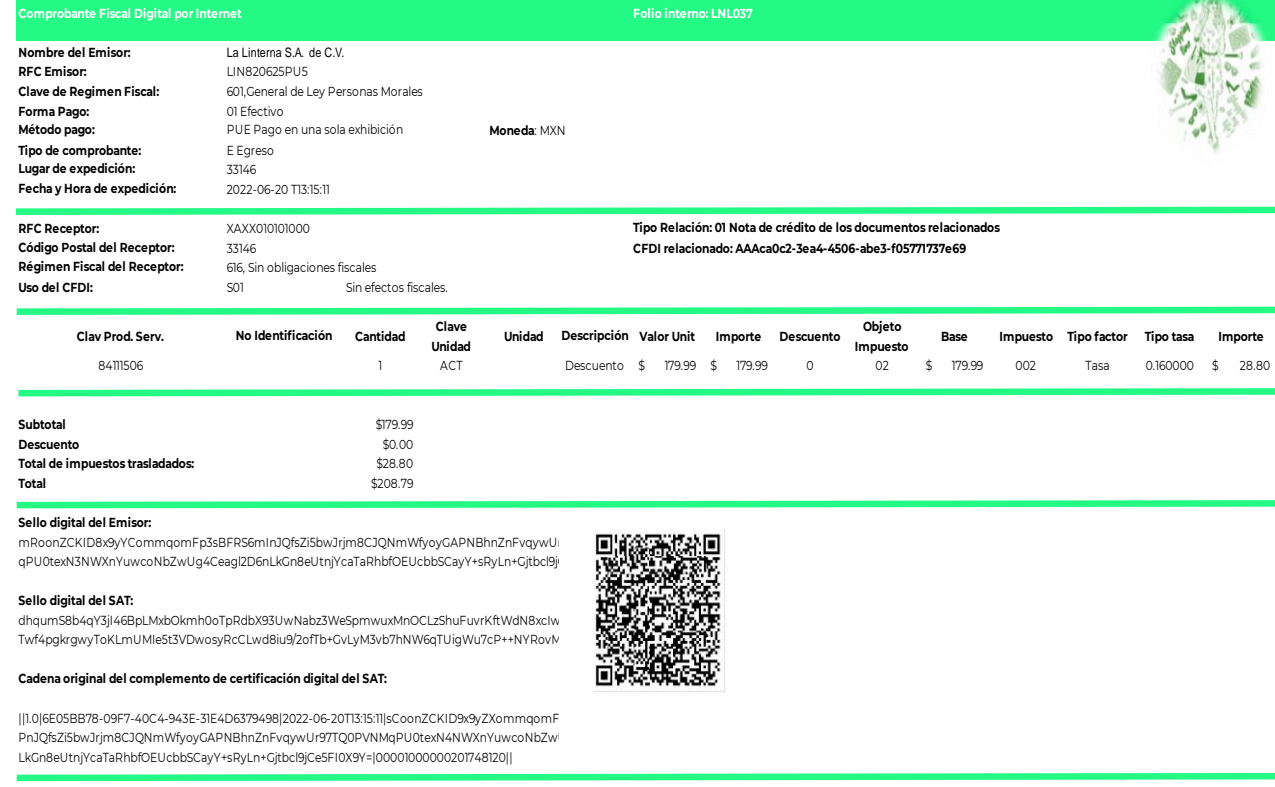

BBBca0c3-4iu4-5899-abe3-f05771737e70

**Fecha y Hora del Certificado:**

El cliente Markuz Kuri, solicita a la empresa La Linterna S.A. de C.V., le emita la factura por el resto de los conceptos amparados en el comprobante de operaciones con el público en general con el número 17-2358-4569, por lo que la empresa genera el CFDI de ingreso a su cliente por los conceptos que no fueron devueltos.

#### **d) Emisión de CFDI nominativo**

2022-06-20 T13:15:11

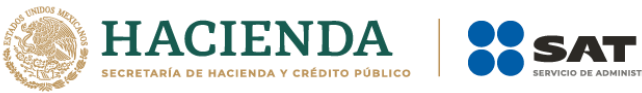

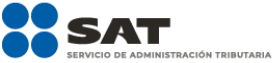

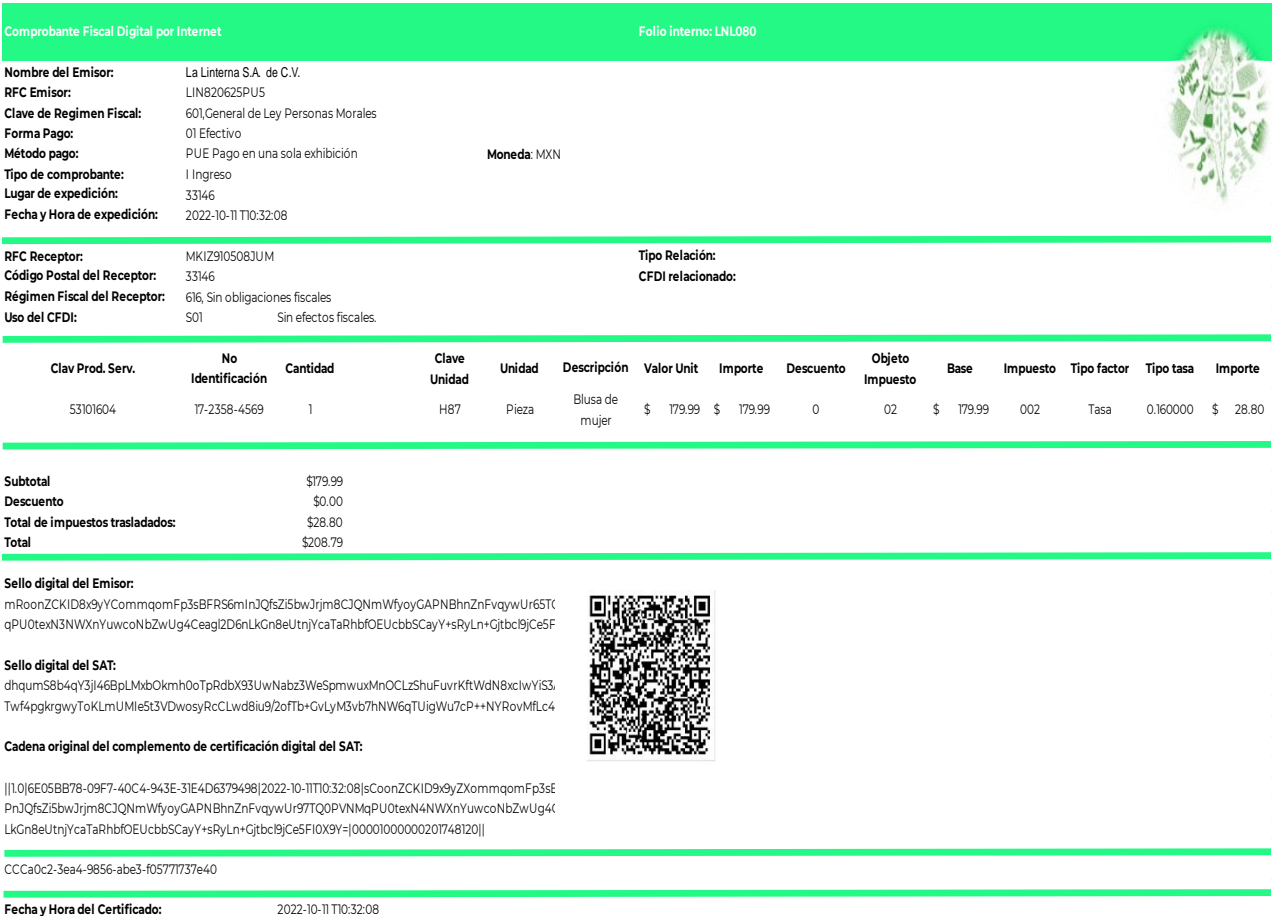

#### **II. Ejemplo de cancelación de factura Global por una solicitud de generación de un CFDI de ingresos por una operación documentada en dicha factura.**

En esta opción el contribuyente puede cancelar el CFDI global, para volverlo a generar sin considerar la operación documentada en el comprobante de operaciones con el público en general con el número 17-2358-4569, por el cual le estan solicitando la factura individual.

#### **a) Cancelación de CFDI Global**

Se cancela la factura en el Portal del SAT o a través del Proveedor de Certificación del CFDI, en este ejemplo se cancela la factura con UIDD AAAca0c2-3ea4-4506-abe3-f05771737e69.

Posteriormente, el contribuyente La Linterna S.A. de C.V., genera la factura global sin considerar la operación documentada en el comprobante de operaciones con

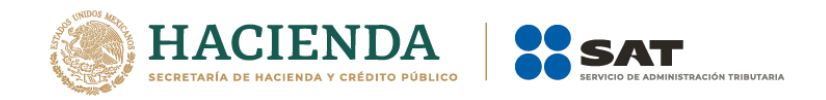

el público en general con el número 17-2358-4569, ya que por está, emitirá un CFDI nominativo.

**b) Generación del CFDI Global sin considerar el comprobante de operaciones con el público en general de la operación que se factura de manera nominativa**

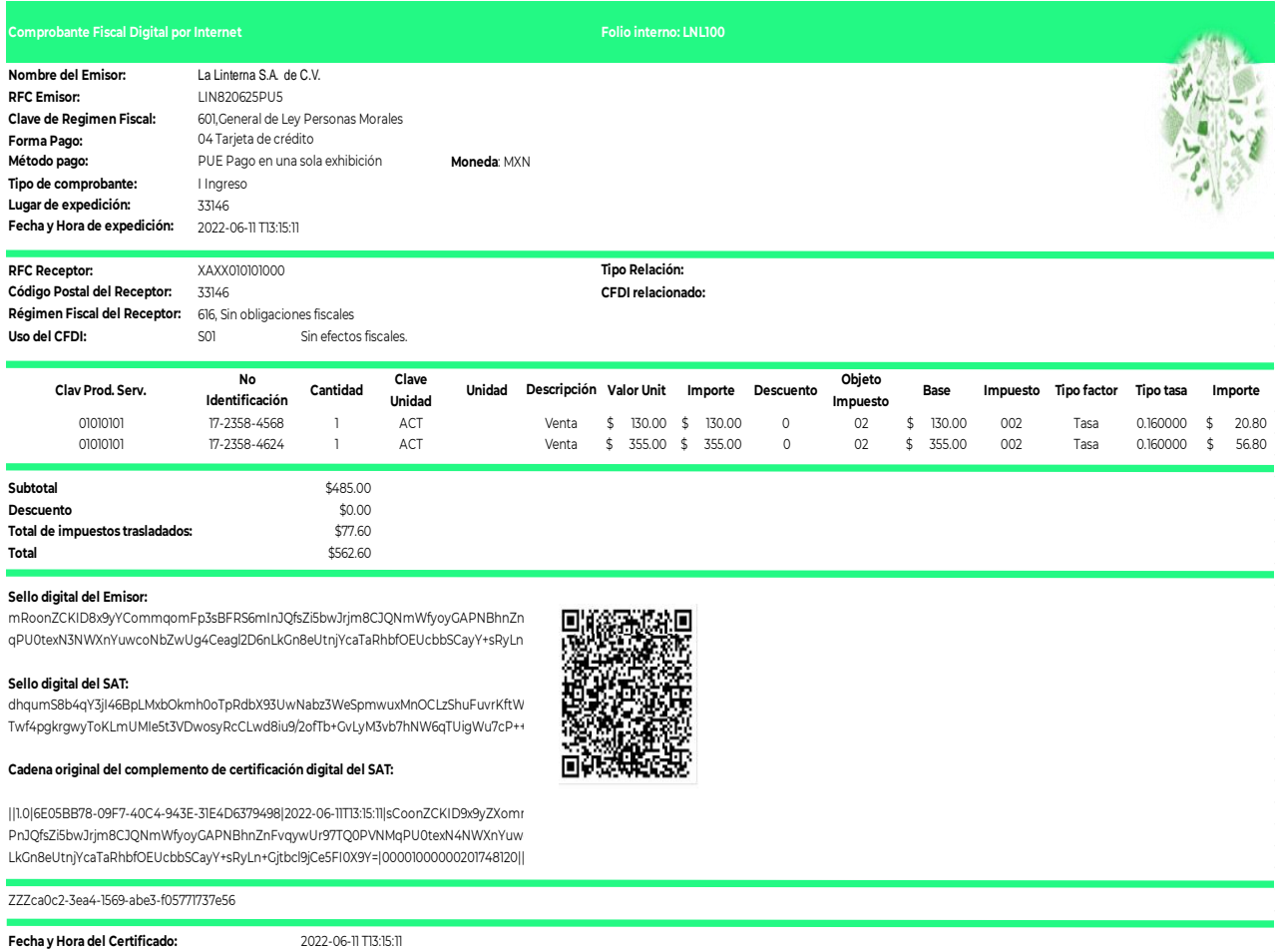

Por último, el contribuyente La Linterna S.A. de C.V., genera la factura nominativa por la operación documentada en el comprobante de operaciones con el público en general con el número 17-2358-4569.

**c) Generación del CFDI nominativo por la operación contenida en el comprobante de operaciones con el público en general**

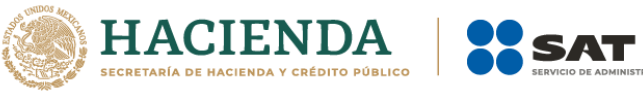

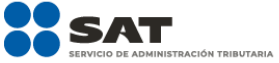

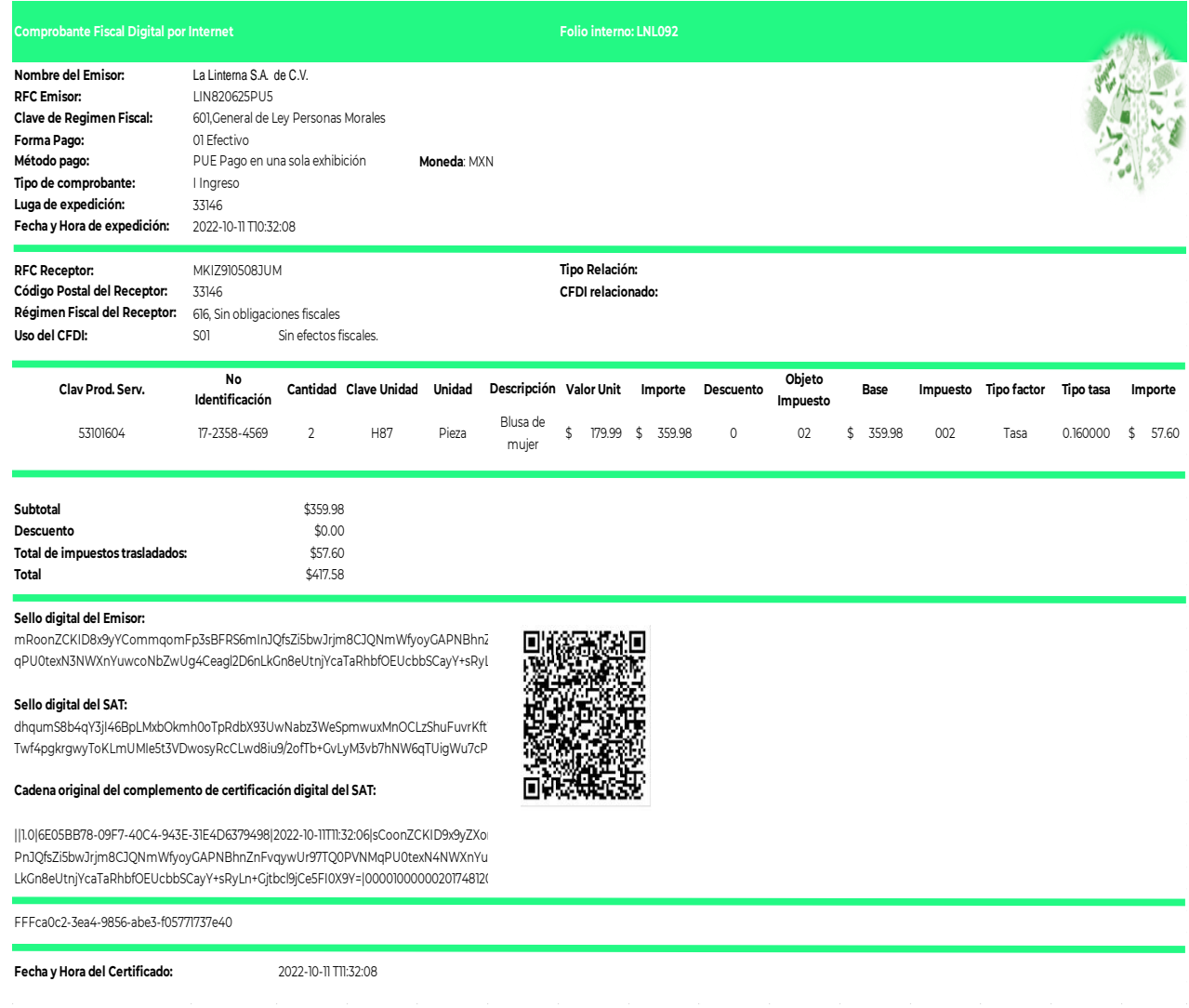

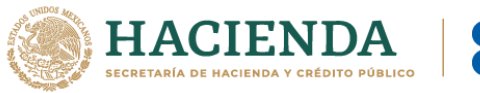

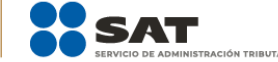

# <span id="page-34-0"></span>*Apéndice 3 Instrucciones específicas de llenado en el CFDI global aplicable a Hidrocarburos y Petrolíferos*

**Vigencia:** *Las disposiciones contenidas en el presente apéndice serán de aplicación opcional a partir del 13 de enero de 2020, volviéndose de aplicación obligatoria a partir del 1 de abril del mismo año.*

En el apéndice 2 de la presente Guía se encuentra un ejemplo en el que se describe como se puede aplicar un CFDI de egreso por un descuento, devolución o bonificación de una operación que fue documentada en un CFDI global.

Al respecto, cabe señalar que para los efectos del CFDI global aplicable a Hidrocarburos y Petrolíferos y siempre que se haya realizado la venta, *no se deberán cancelar* los CFDI globales, la única forma de poder realizar la cancelación de una operación que se llevó a cabo y que esté contenida en un CFDI global, es la emisión de un CFDI de egreso relacionado por una devolución de un concepto, en los términos descritos en el citado apéndice 2, para efectos de la generación del CFDI de ingresos de manera individual y nominativa, en caso de que un cliente lo haya solicitado.

Los nodos y campos no mencionados en este procedimiento, se deben registrar en el comprobante fiscal conforme a las especificaciones generales contenidas en esta guía.

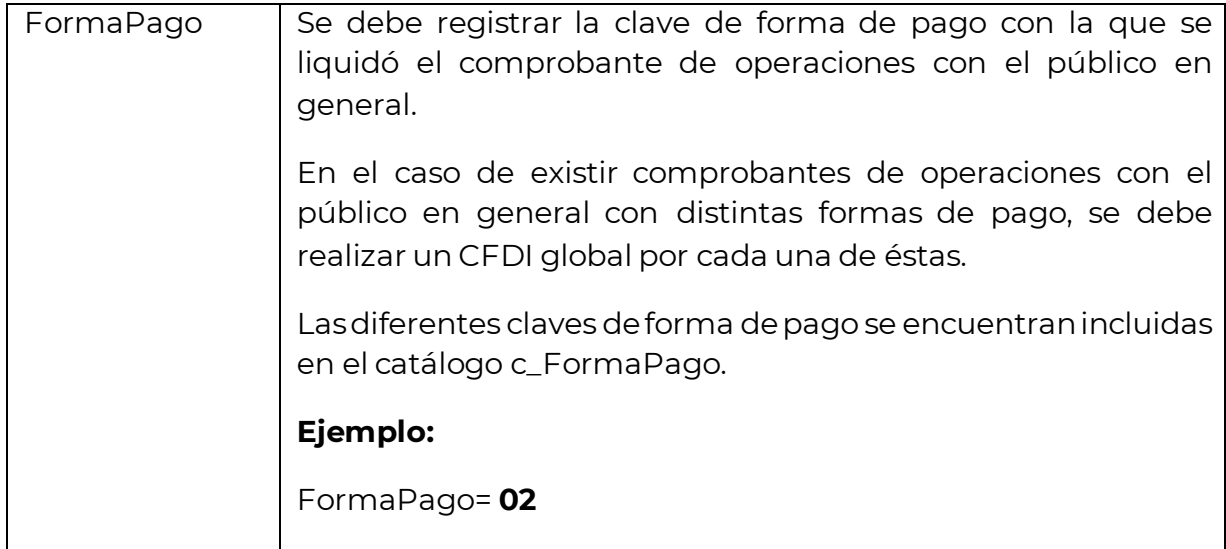

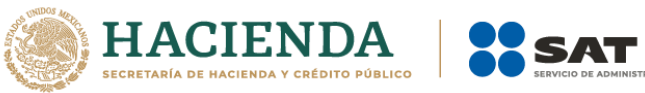

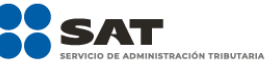

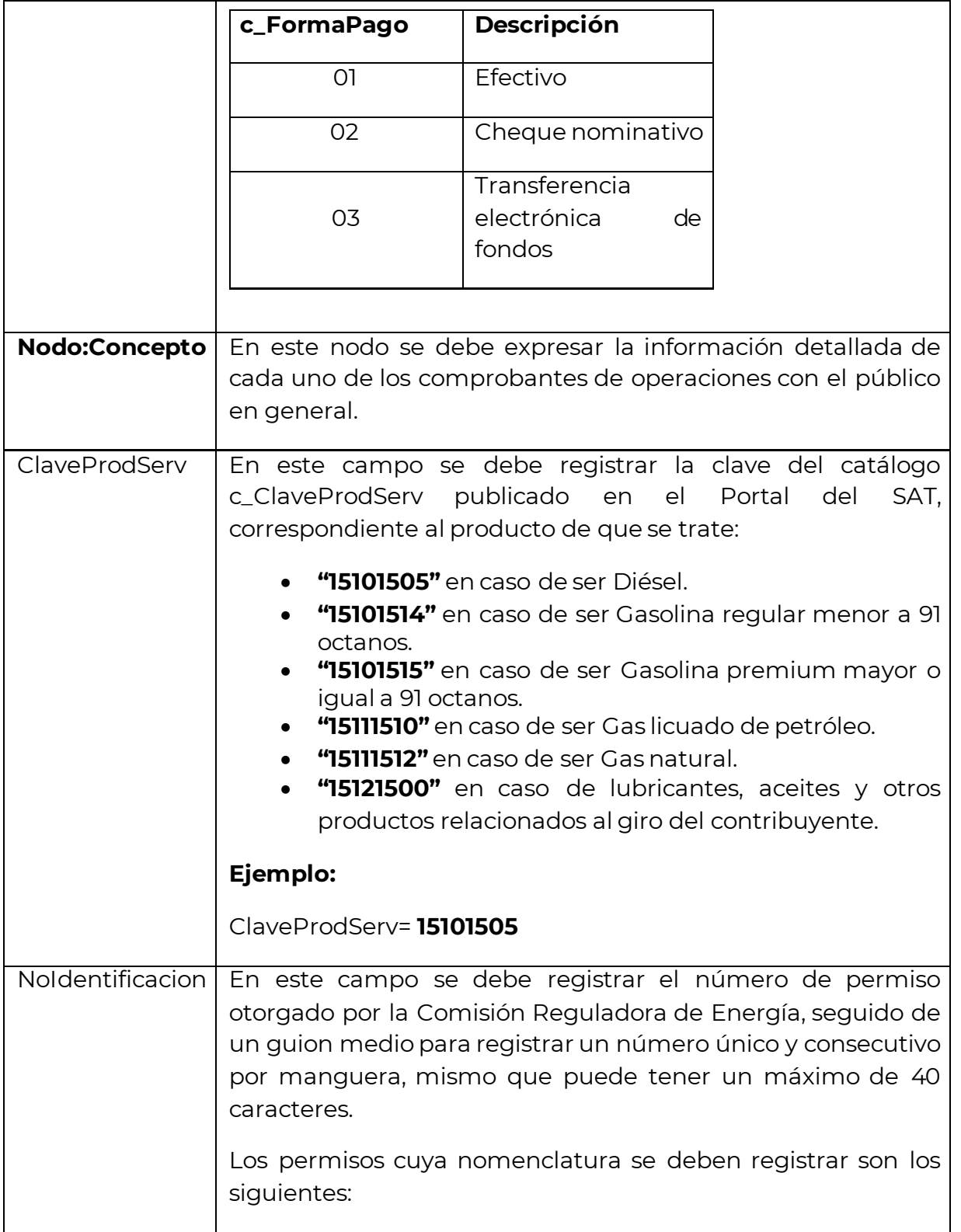

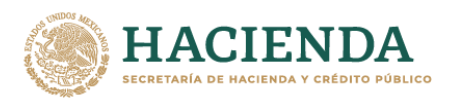

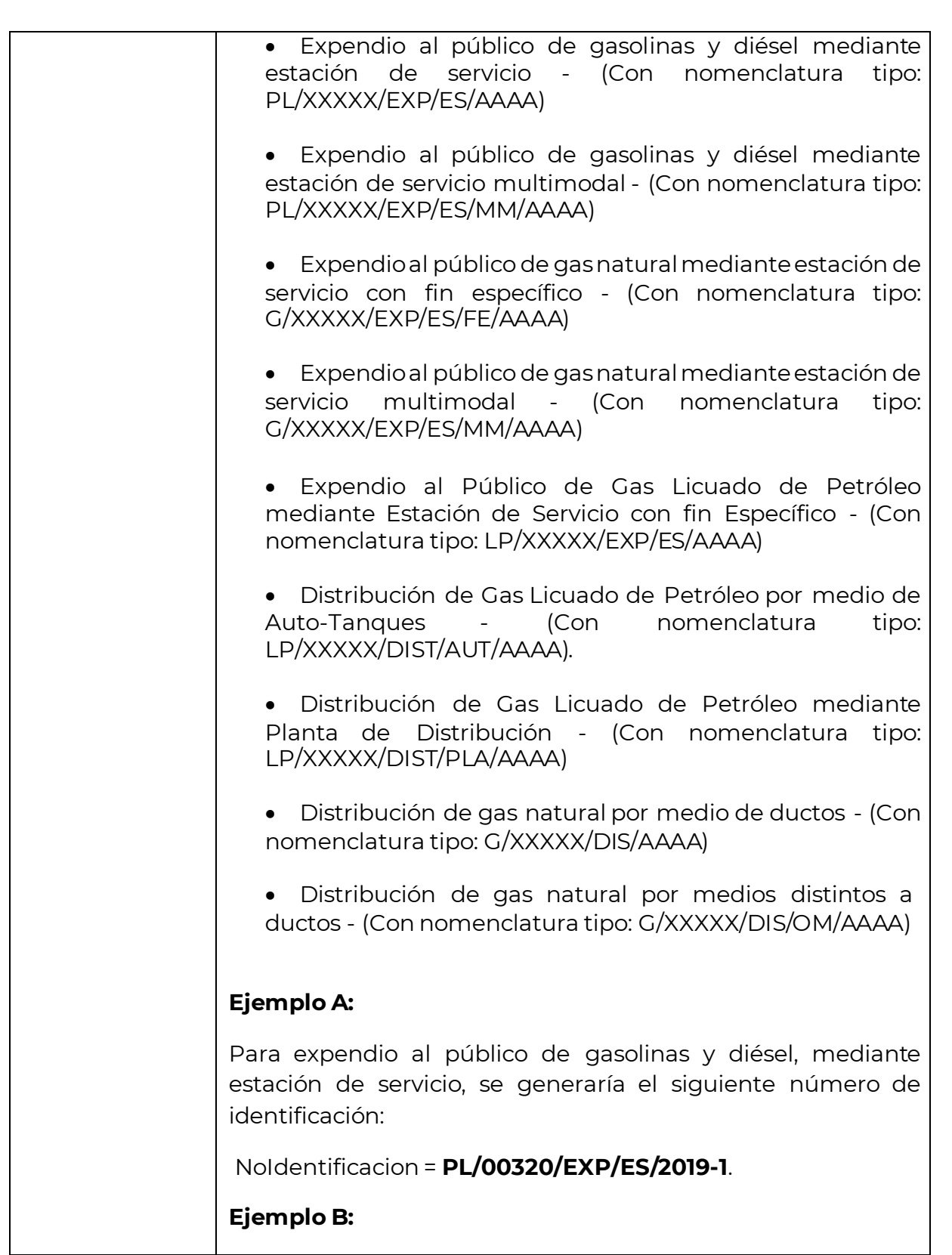

**SAT** 

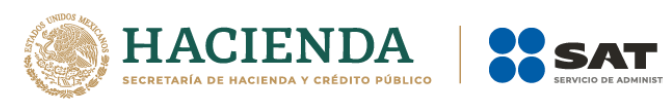

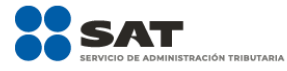

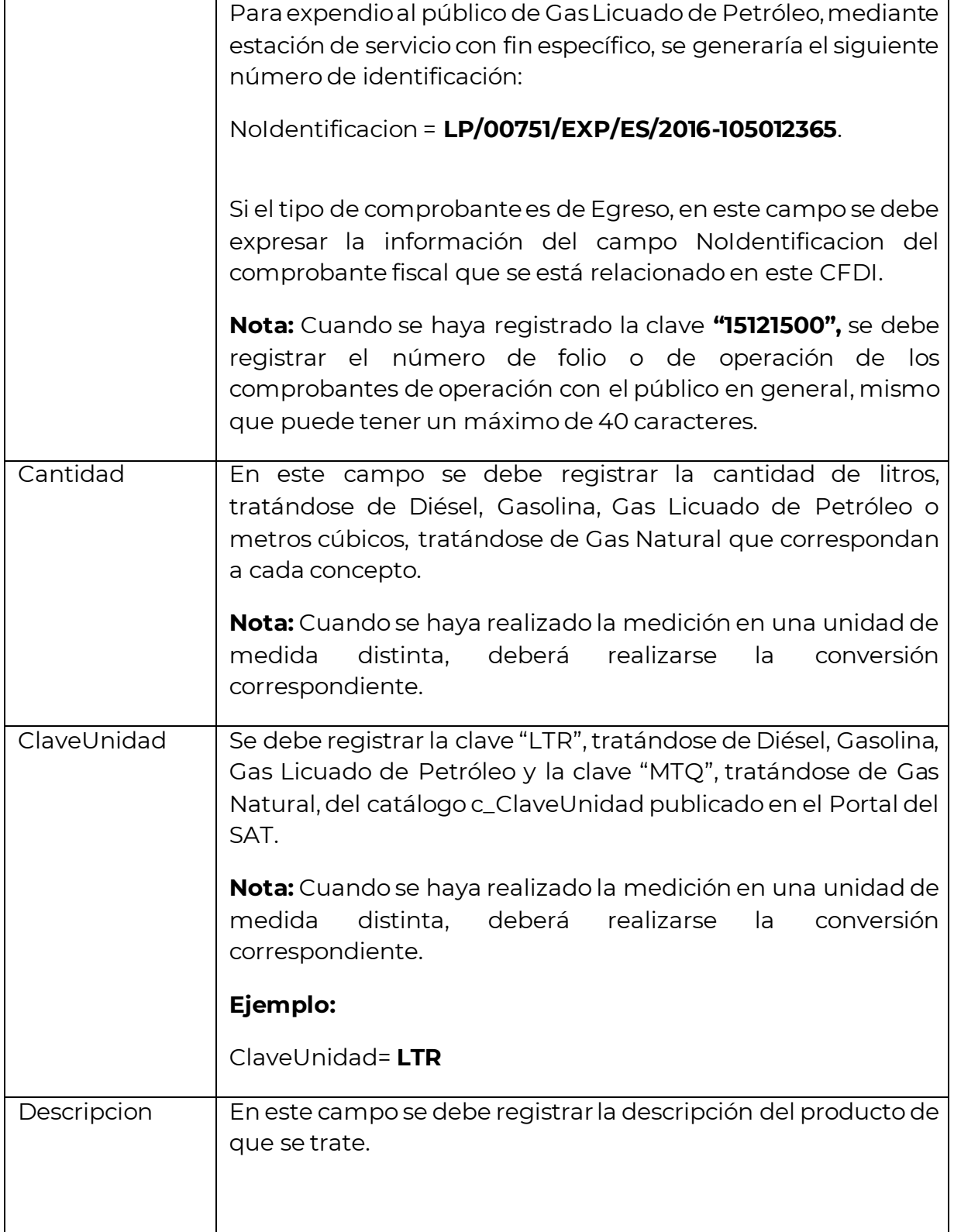

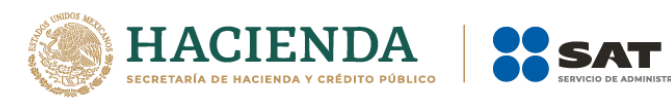

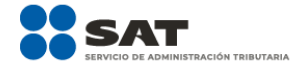

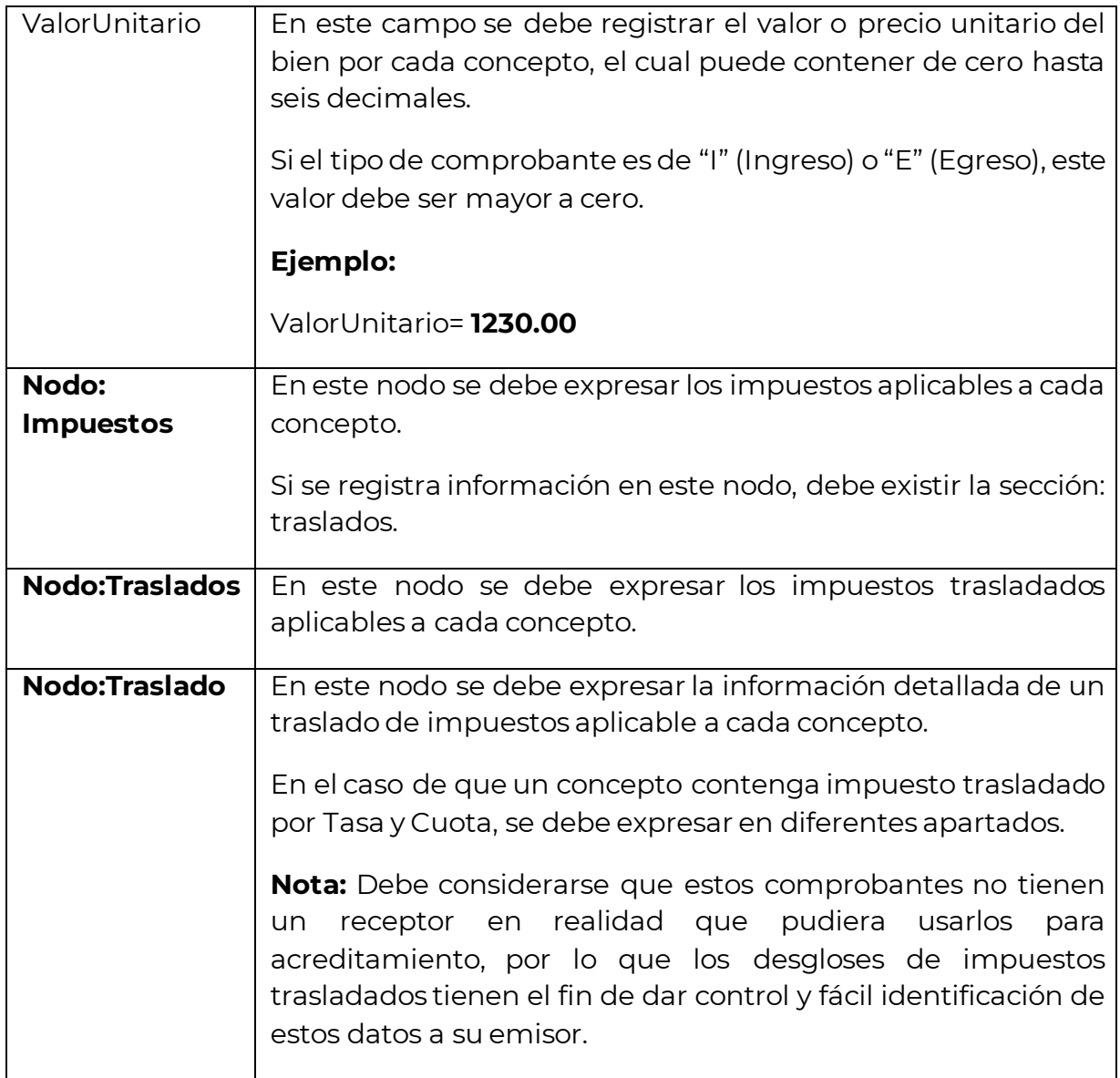

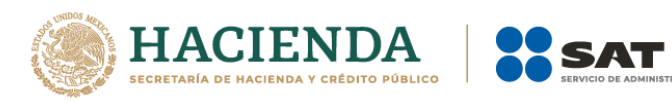

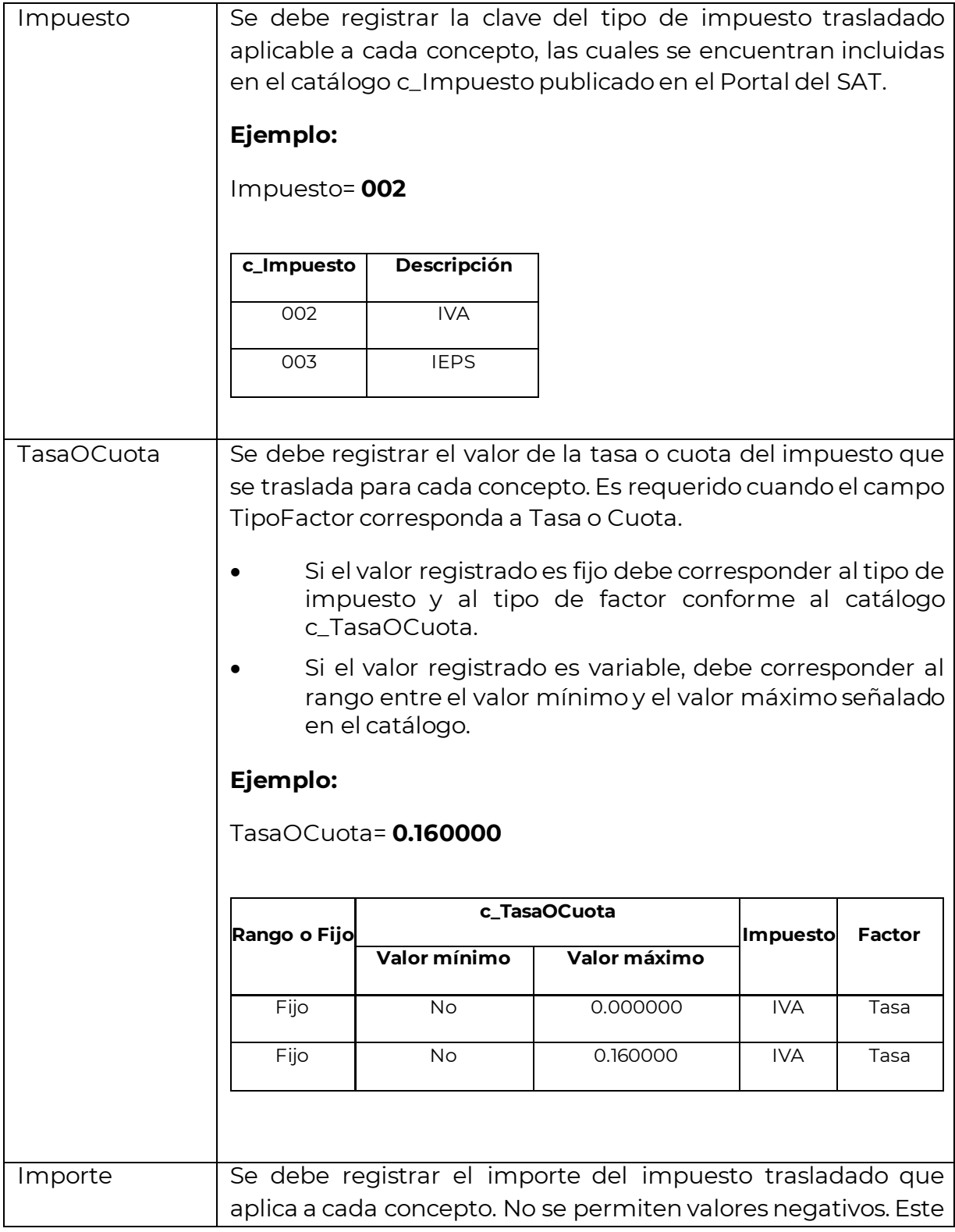

.<br>TRACIÓN TRIBUTARIA

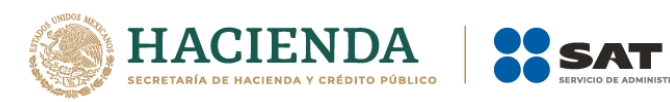

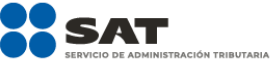

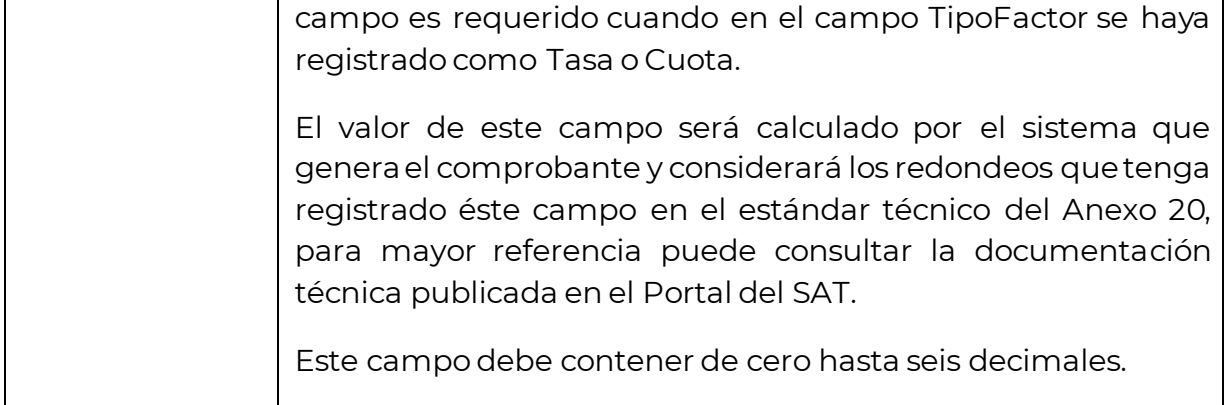

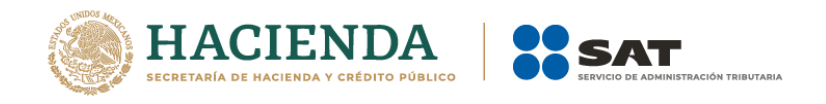

# <span id="page-41-0"></span>*Control de cambios a la Guía de llenado del CFDI global Versión 4.0 del CFDI*

Guía publicada en el Portal del SAT en Internet el 31 de diciembre de 2021

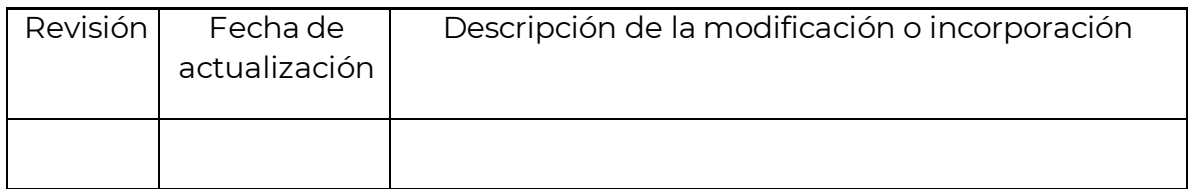